Česká zemědělská univerzita v Praze

Provozně ekonomická fakulta

Katedra informačních technologií

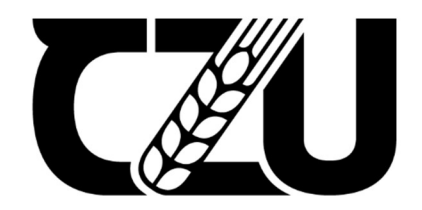

# Bakalářská práce

Možnosti využití distanční výuky, jejich formy a ICT vybavení vybraných středních škol

Matěj Růžička

© 2022 ČZU v Praze

## **ČESKÁ ZEMĚDĚLSKÁ UNIVERZITA V PRAZE**

Provozně ekonomická fakulta

# **ZADÁNÍ BAKALÁŘSKÉ PRÁCE**

Matěj Růžička

InformaƟka

Název práce

**MožnosƟ využiơ distanční výuky, jejich formy a ICT vybavení vybraných středních škol**

Název anglicky

Possibilities of using distance learning, their forms and ICT equipment of selected secondary schools

#### **Cíle práce**

Bakalářská práce je tematicky založena na možnosti využití distanční výuky, jejich forem a ICT vybavení vybraných středních škol. Hlavním cílem práce je analýza možností využití dostupných programů pro distanční výuku.

Dílčí cíle bakalářské práce jsou:

– možnosƟ využiơ výukových forem pro distanční výuku vybraných středních škol,

– možnosƟ využiơ ICT vybavení vybraných středních škol,

#### **Metodika**

Metodika řešené problematiky bakalářské práce je založena na studiu a analýze odborných informačních zdrojů.

V prakƟcká čásƟ bude na základě získanýcd dat z vybraných středních škol analzyován přístup k distanční výuce.

Na základě syntézy teoretických poznatků a výsledků vlastního řešení budou formulovány závěry bakalářské práce.

#### **Doporučený rozsah práce**

45

#### **Klíčová slova**

Microsoft Teams, Zoom, Google meet, Google classroom, distanční výuka, ICT vybavení

#### **Doporučené zdroje informací**

GINNIS, P. – EVANS, L. – LINGEA (FIRMA), – ČTENÍ POMÁHÁ (PROJEKT). *EfekƟvní výukové nástroje pro učitele : strategie pro zvýšení úspěšnosƟ každého žáka = The teacher's toolkit : raise classroom* achievement with strategies for every learner. [Praha]: ve spolupráci s nakladatelstvím Martina Romana a projektem Čtení pomáhá vydala EDUkační LABoratoř, z.s., 2017. ISBN 978-80-906082-6-9. KOPECKÝ, K. *E-learning (nejen) pro pedagogy.* Olomouc: Hanex, 2006. ISBN 80-85783-50-9.

NOCAR, D. – UNIVERZITA PALACKÉHO. CENTRUM DISTANČNÍHO VZDĚLÁVÁNÍ. *E-learning v distančním vzdělávání.* Olomouc: Univerzita Palackého, 2004. ISBN 80-244-0802-3.

PRŮCHA, J. *Moderní vzdělávací technologie.* Praha: Vysoká škola J.A. Komenského, 2003. ISBN 80-86723-01-1.

## **Předběžný termín obhajoby** 2021/22 LS – PEF

**Vedoucí práce** RNDr. Alexander Galba

**Garantující pracoviště** Katedra informačních technologií

Elektronicky schváleno dne 17. 8. 2021

**doc. Ing. Jiří Vaněk, Ph.D.** Vedoucí katedry

Elektronicky schváleno dne 5. 10. 2021

**Ing. MarƟn Pelikán, Ph.D.** Děkan

V Praze dne 13. 03. 2022

#### Čestné prohlášení

Prohlašuji, že svou bakalářskou práci "Možnosti využití distanční výuky, jejich formy a ICT vybavení vybraných středních škol" jsem vypracoval samostatně pod vedením vedoucího bakalářské práce a s použitím odborné literatury a dalších informačních zdrojů, které jsou citovány v práci a uvedeny v seznamu použitých zdrojů na konci práce. Jako autor uvedené bakalářské práce dále prohlašuji, že jsem v souvislosti s jejím vytvořením neporušil autorská práva třetích osob.

V Praze dne 15.3.2022

#### Poděkování

Rád bych touto cestou poděkoval svému vedoucímu panu RNDr. Alexanderovi Galbovi za veškeré odborné rady a pomoc v celém průběhu psaní mé bakalářské práce. Dále bych chtěl poděkovat učitelům vybraných středních škol za bezproblémovou komunikaci a spolupráci. V neposlední řadě patří obrovské díky mé rodině, která mě při psaní bakalářské práce vždy podporovala a starala o mou psychiku a klid

## Možnosti využití distanční výuky, jejich formy a ICT vybavení vybraných středních škol

#### Abstrakt

Tato práce se zaměřuje na možnosti využití distanční výuky ve vzdělávání žáků a také ICT vybavení vybraných středních škol.

 Teoretická část se věnuje obecnému objasnění distančního vzdělávání od jeho vzniku až po současnost, základním principům, výhodám i nevýhodám a problematice účasti na distanční výuce v České republice. Dále jsou charakterizovány dostupné programy pro průběh distanční výuky a také jejich význam a přínos pro danou výuku. Pozornost je taktéž věnována veškerým dostupným ICT vybavením vybraných středních škol.

Praktická část je zaměřena na vytvoření dotazníku s otázkami ohledně distanční výuky, programů používajících k výuce a analýze technologií na vybraných střeních školách. Na základě syntézy výsledků z dotazníku pomocí grafů budou formulovány závěry.

Klíčová slova: Microsoft Teams, Zoom, Google meet, Google classroom, distanční výuka, ICT vybavení

## Possibilities of using distance learning, their forms and ICT equipment of selected secondary schools

#### Abstract

This work focuses on the possibilities of using distance learning in the education of students and ICT equipment of selected secondary schools.

The theoretical part is devoted to a general explanation of distance education from its inception to the present, the basic principles, advantages and disadvantages and the issue of participation in distance education in the Czech Republic. Furthermore, the available programs for the course of distance learning are characterized, as well as their importance and contribution to the given teaching. Attention is also paid to all available ICT equipment of selected secondary schools.

The practical part is focused on creating a questionnaire with questions about distance learning, programs used for teaching and analysis of technology in selected schools. Based on the synthesis of the results from the questionnaire using graphs, conclusions will be formulated.

Keywords: Microsoft Teams, Zoom, Google meet, Google classroom, distance learning, ICT equipment

## Obsah

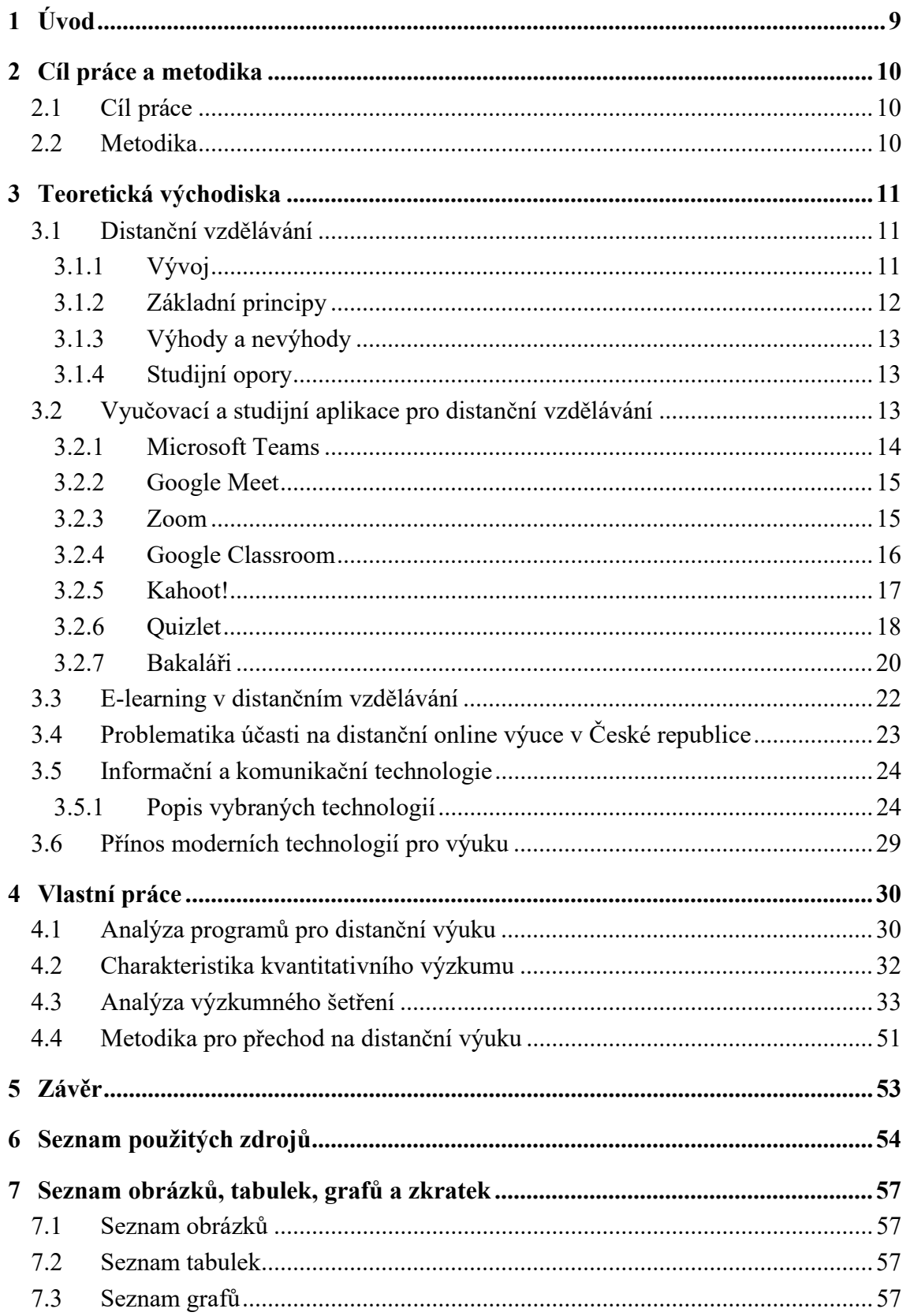

## 1 Úvod

Bakalářská práce se zabývá možnostmi využití distanční výuky, výukových programů a ICT vybavení vybraných středních škol.

Distanční výuka je a bude důležitá pro dnešní dobu, jedná se o moderní multimediální formu studia, která nám poskytuje rozšířené možnosti pro výuku. Může být chápána jako forma vzdělávání, při které je jedinec vzdálen od učitele a v hlavní části je založena na samostudiu.

Tato práce má popsat aktuální dostupné programy a aplikace, které se používají pro online výuku. Vysvětlit, co to distanční vzdělávání je od úplných začátků až po současnost, a také přiblížit ICT vybavení vybraných středních škol.

První teoretická část definuje pojem distanční vzdělávání, kde je popsán vývoj, základní principy a jejich výhody a nevýhody. Důležitým bodem v této práci je ",Problematika účasti na distanční online výuce v České republice", kde je popsáno, jak někteří žáci nemají přístup k Informačním technologiím a také nemají kvalitní připojení k internetu. Následně jsou pospány nejpoužívanější výukové programy a aplikace přímo pro online výuku.

Druhá teoretická část popisuje pojem Informační a komunikační technologie. Budou popsány vybrané technologie (Dataprojektor, Interakční tabule, Počítač), které jsou hojným přínosem pro výuku na vybraných středních školách.

V praktické části bylo provedeno dotazníkové šetření na dvou středních školách a následně provedena analýza a rozbor každé otázky pomocí grafů. Na základně výsledků je taktéž uděláno vyhodnocení stanovených výzkumných otázek a případné vysvětlení.

## 2 Cíl práce a metodika

## 2.1 Cíl práce

Bakalářská práce je tematicky založena na možnosti využití distanční výuky, jejich forem a ICT vybavení vybraných středních škol. Hlavním cílem je analýza možností využití dostupných programů pro distanční výuku. Dílčí cíle práce jsou:

- možnosti využití výukových forem pro distanční výuku vybraných středních škol
- možnosti využití ICT vybavení vybraných středních škol

## 2.2 Metodika

Metodika řešené problematiky bakalářské práce je založena na studiu a analýze odborných informačních zdrojů. V praktické části bude na základě získaných dat z vybraných středních škol analyzován přístup k distanční výuce. Na základě syntézy teoretických poznatků a výsledků vlastního řešení budou formulovány závěry bakalářské práce.

## 3 Teoretická východiska

#### 3.1 Distanční vzdělávání

Pojem distanční vzdělávání můžeme chápat jako multimediální formu studia, která nám poskytuje nové vzdělávací poznatky. Taktéž může být chápáno jako forma vzdělávání, při které je samotný jedinec vzdálen od učitele. Vychází ze samostudia daného jedince za pomoci elektronicky zpracovaných studijních materiálů (počítačová technika, internetový články, audio). Distanční vzdělávání je poté možné doplnit o prezenční formy, což jsou například konzultace a semináře. Taktéž rozlišujeme dvě formy výuky, což jsou synchronní a asynchronní. Synchronní výuka znamená, když je učitel a žáci na stejné výukové platformě a pracují na stejném úkolu ve stejný reálný čas. Častou formou synchronní výuky je stanovení rozvrhu a realizace online hodin pomocí vyučovacích a studijních aplikací. Asynchronní výuka znamená, když žáci pracují ve svém zvoleném čase a svým vlastním tempem na zadaných úkolech. Pro tuto formu mohou být využívány různé platformy, aplikace, školské portály, YouTube apod. Avšak žáci zadané úkoly musí ve stanoveném termínu odevzdat. Zadávání úkolů může probíhat každý den, ale také třeba týden dopředu nebo se může jednat o ročníkovou práci, ta se odevzdává vždycky na konci daného roku. Tato výuka je nejvhodnější tam, kde není možné pro všechny žaky zaručit stejné podmínky [1] [2].

#### 3.1.1 Vývoj

Distanční vzdělávání má své kořeny v různých systémech studia, objevily se v polovině devatenáctého století ve Francii a Anglii, později v Německu a Rakousko-Uhersku a začátkem dvacátého století v USA. Od poloviny minulého století se distanční vzdělávání začalo používat na nejprestižnějších kanadských a amerických univerzitách.

V dnešní době jsou největšími poskytovateli distanční vzdělávání španělská univerzita UNED (Universidad Nacional de Educación a Distancia) a britská Open University. Každá z těchto univerzit má přes 100 000 studentů a kladou právě velký důraz na distanční výuku.

Co se týče České republiky a distančního vzdělávání, tak u nás nemá tradici, proto jeho zavedení do vzdělávání bylo složité a pomalé. Díky pandemii, která postihla celý svět veškerá výuka, jak na základních, středních, vyšších a vysokých školách byla prováděna distančně, takže měla možnost se v České republice víc rozšířit a vylepšit. Ale i přes to všechno je distanční vzdělávání málo rozvinuté [1].

#### 3.1.2 Základní principy

Distanční vzdělávání musí být samozřejmě nějak uspořádané, a proto máme základní principy distančního vzdělávání

- Multimediálnost: tento princip může přispívat k dobrému a značně efektivnímu porozumění učiva pomocí více smyslů. Jedinec pro veškeré učivo využívá telefon, počítač, video-konference, školské portály apod. a díky speciálnímu uspořádání učiva a kontrolními úkoly tak plně nahrazuje každodenní kontakt s učitelem.
- Otevřenost: co se týče organizací, které nabízejí distanční studium tak některé neprovádí vstupní selekci zájemců o studium, ale zas některé mohou požadovat například nějakou věkovou hranici nebo praxe v oboru studia. Vysoké školy nabízející distanční studium mohou stanovit požadavky pro přijetí a ty mohou být předchozí vzdělávání (získaná maturity) nebo provést příjímací řízení.
- Samostatnost studia: je realizováno tím, že veškeré učivo je postupně předáváno jedinci v relativně malých dávkách a po nich vždy může následovat nějaké zpětnovazební informace danému učiteli o tom, zda příslušnou lekci zvládl.
- Individualita a flexibilita: spočívá v tom, že daná škola umožňuje značnou nabídku studijních možností a materiálů, která dovoluje studentům sestavit si vlastní studijní program z jednotlivých předmětů jak povinných, tak i volitelných podle jejich potřeb.
- Podpora studujících: do tohoto principu spadá veškerá motivace jak od samotné školy nebo od blízkých lidí daného jedince. Taktéž sem patří psychologická pomoc při řešení potíží zátěže během studia [1].

#### 3.1.3 Výhody a nevýhody

Samozřejmě distanční vzdělávání má i svoje výhody a nevýhody, není jích moc ale ani málo, vždycky se najdou nové. Hlavními výhodami distančního vzdělávání jsou [1]:

- možnost souběžné aktivity studujících.
- flexibilita modelů studia a také možnost interaktivních postupů při učení.
- vlastní organizace dne, domácí prostředí, více času na vlastní aktivity.

K nevýhodám patří:

- omezená možnost konzultace dané probírané látky s učitelem a také odborné praxe.
- většina jedinců nemá přístup k technickému vybavení a stabilnímu internetu pro distanční výuku.

#### 3.1.4 Studijní opory

Studijní opory jsou materiály, které jsou speciálně připravené pro samostatné studium, jejichž cílem je dané studium řídit ale i umožnit a usnadnit. Studijní materiály jsou veškeré studijní zdroje, které jsou součástí výuky dané školy a jsou připraveny pro distanční studium, aby bylo možno efektivně materiály použít.

Nejvýznamnějším elementem distančního studia je pojem E-learning, to je stručně elektronické zpracování textů, grafů, tabule, cvičení, testu do e-learningových opor a jejich využívání studenty.

Všechny studijní obory by měli správně splňovat nějaké požadavky, jako například být strukturované, provádět shrnutí učiva, doporučovat další studijní literaturu, mít jasně stanovené studijní cíle textu apod [2].

#### 3.2 Vyučovací a studijní aplikace pro distanční vzdělávání

Vyučovacích a studijních aplikací pro distanční výuku je nadbytek, ale za zmínku stojí ty nejpoužívanější a nejrozsáhlejší co se týče možnosti jak daného učitele a studenta. Mezi ty nejlepší patří Microsoft Teams, Google Meet, Zoom, Google Classroom, Kahoot!, Quizlet a Bakaláři. Vybrané programy umožňují online výuku ve stejný reálný čas, některé se zase používají na tvorbu různých interaktivních testů a dotazníku a v neposlední řadě na správu veškeré administrativy učitelem (hodnocení, absence, změny apod.)

#### 3.2.1 Microsoft Teams

Teams je ve firemní platforma od služby Microsoft která umožnuje textovou komunikaci, videohovory, úložiště pro ukládání souborů a propojení dalších aplikací do tohoto prostředí. Služba je nástupcem platformy Skype for Business, která byla ukončena nedávno. Dokonce díky rozšíření používání platformy pro online výuku díky pandemie covidu-19 firma přivedla do platformy spoustu nových funkcí, které jsou inspirované z platformy Zoom.

Co se týče samotných hovorů na platformě, tak podporují veřejnou telefonní síť, takže uživatelé mohou volat na telefonní čísla skrz platformu. Poté nezbytnou součástí pro distanční výuku jsou videokonference až pro 250 lidí.

Disponuje taky určitými schůzkami, které lze naplánovat nebo vytvořit a uživatelé, kteří tuto schůzku navštíví budou moci vidět, že daná schůzka probíhá. Teams mají dokonce plugin pro aplikaci Microsoft Outlook, aby mohly ostatní pozvat na výuku.

Ohledně propojení samotného Microsoft Teams s dalšími aplikacemi a softwary kromě samotných Microsoft 365 aplikací, také lze napojit i externí aplikace a softwary. Díky tomu máte pak vše centralizováno na jednom místě a je pohodlnější, protože nemusíte zběsile klikat někam jinam. Z prostředí Microsoft 365 můžete napojit téměř vše, na co si daný člověk vzpomene. Do příslušného týmu, na příslušné místo můžete napojit Forms, Planner, knihovny dokumentů, poznámkové bloky OneNote a mnoho dalšího. Také je nutné zmínit, že prostředí Microsoft Teams má velice hezký design a snadné ovládání samotné platformy [3], [4].

#### Obrázek 1- Logo Microsoft Teams

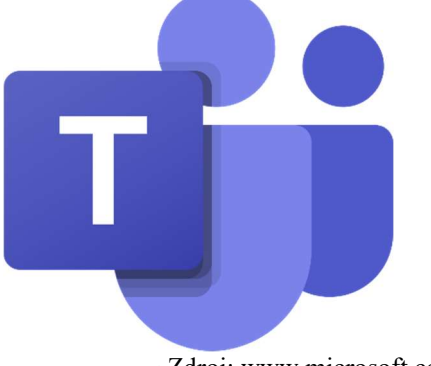

14 Zdroj: www.microsoft.com

#### 3.2.2 Google Meet

Platforma Google meet, dříve známá jako Hangouts meet je taky video komunikační služba pro využití online výuky vyvinutá společností Google. Pro úplné používaní aplikace je potřeba účet Google, počítač nebo telefon s mikrofonem, internetové připojení a internetový prohlížeč se samotnou platformou a pak už stačí jenom vytvořit Meet a rozeslat studentům email s jedinečným odkazem na vámi vytvořený Meet. Je to bezpečné online připojení, jelikož nikdo jiný se bez svolení učitele do schůzky nedostane. Bohužel Google meet je pouze pro 100 účastníků v jedné konferenci. Během pandemie COVID-19 v roce 2020 používání samotného Google Meet v období výuky vzrostlo až třicetkrát, přičemž k platformě přistupovalo 100 milionů uživatelů denně [5], [6].

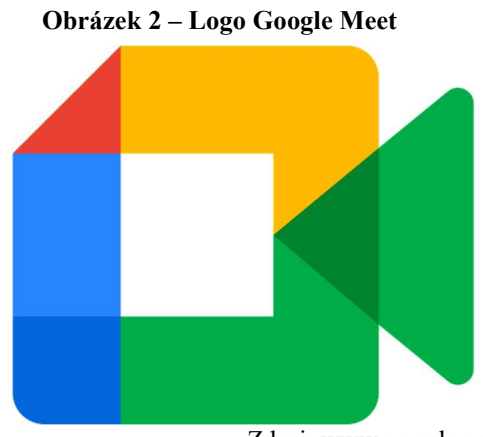

Zdroj: www.google.com

#### 3.2.3 Zoom

Zoom je software primárně sloužící k online výuce. Je to taktéž častá volba některých škol pro svoji distanční výuku. Kapacita je až 100 účastníků a placená verze až neuvěřitelných 1000 účastníků na jednu video konferenci. Zásadní výhoda Zoomu oproti ostatním platformám je, že není potřeba účet pro připojení k video hovoru. Aplikace je velice přehledná, vše funguje, jak má, kvalita zvuku i obrazu je velice uspokojivá, taktéž se dá skvěle na video hovor připojit přes mobilní aplikaci. V aplikaci je také možné naplánovat pravidelné hodiny. Nevýhodou je zpoplatnění služby (cca 350 korun za měsíc), pokud potřebujete vést hovor delší jak 40 minut a

nutnost instalace aplikace. V současné koronavirové krizi však Zoom nabízí svoje prodloužení zcela zdarma pro školy, avšak škola si pro tuto možnost musí nejprve požádat. Schválení je téměř okamžité.

Co se týče distribuce, tak Zoom je od americké softwarové firmě Zoom Video Communications, která byla založena v roce 2011 zakladatelem Ericem Yuanem [7], [8].

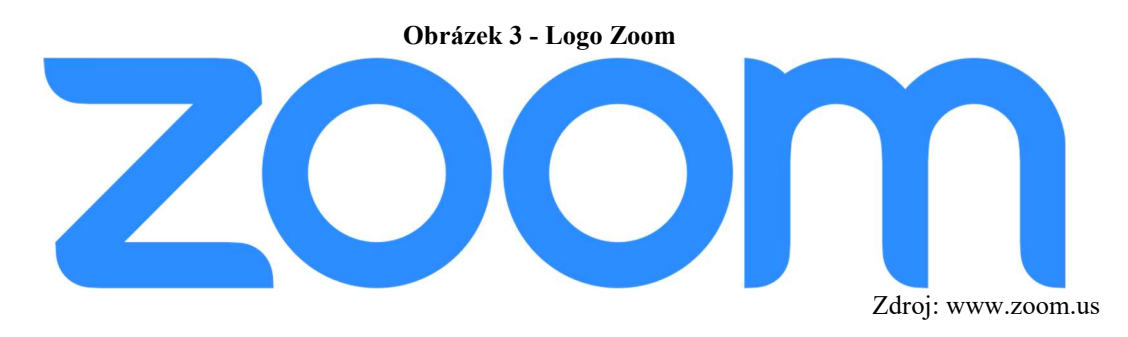

#### 3.2.4 Google Classroom

Tento webový program od Googlu umožnuje školám zdarma vytvářet, rozesílat nebo známkovat výukové materiály. Primárně slouží ke sdílení dokumentů mezi studentem a učitelem. Na světě momentálně službu používá něco mezi 50 až 100 miliony uživateli.

Google Classroom ke propojen s ostatními službami od Googlu jako je Google Docs, Google Sheets, ale také zmiňovaný Google Meet. Studenti se do vybraných kurzů (předmětů) připojují přes soukromý kód nebo přeš školní doménu a každý kurz se objevuje jako samostatná složka. V každém kurzu může učitel stanovit práce a studenti pak jenom práci odevzdají v daném kurzu, datum odevzdání práce se zanáší do kalendáře Google.

Jelikož je Google Classroom velice rozšíření webový program pro distanční výuku, tak musí mít nějaký své hlavní funkce a ty jsou:

- Úkoly: jsou ukládány a hodnoceny v aplikacích Google, které učiteli umožnují spolupráci se studentem. Soubory nejsou sdílené na Disku Google, ale hostovány na Studentově disku a poté odeslány k případné klasifikaci. Přidělené úkoly učitelem se zobrazí v seznamu "Úkoly".
- Komunikace: co se týče komunikace, tak učitelé mohou do vybraných kurzů zasílat oznámení, které studenti mohou komentovat a vytvořit tak diskusi na

dané téma, také může učitel do kurzu zaslat link na video hovor na platformě Meet.

- Archivační kurz: Classroom umožňuje všem učitelům archivovat své kurzy na konci roku nebo semestru. Když se kurz archivuje, odebere se příslušným studentům a učitelům z hlavní stránky a umístí se do oblasti archivované třídy. Díky tomuto mohou učitelé udržovat svoje aktuální třídy organizované. Avšak archivovaný kurz mohou zpětně zobrazit jak učitelé, tak studenti, ale nebudou moci v něm provádět změny, dokud kurz neobnoví samotný učitel.
- Mobilní aplikace: Classroom disponuje mobilní aplikací, která byla představena v lednu 2015 a je k dispozici jak pro Android, tak i iOS. Aplikace umožnuje uživatelům třeba pořizovat fotografie a připojovat je poté ke svým zadaným úkolům, sdílet soubory z jiných aplikací. Aplikace běží i v off-line módu [9].

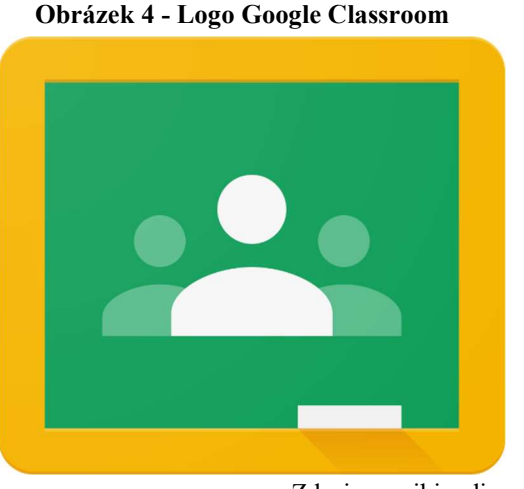

Zdroj: cs.wikipedia.org

#### 3.2.5 Kahoot!

Kahoot je super nástroj na elektronické testování, opakování dané látky v podobě testů, dotazníků a seřazovaček. Je to velice jednoduché, daný učitel si připraví nebo najde připravený "kahoot". Poté pošle odkaz na daný test a žáci na svých zařízených odpovídají na dané otázky. Samotný učitel má možnost vidět, kdo se připojuje a také může nesprávné žáky vyhodit. Když jsou všichni žáci připojení, stačí už jenom spustit test. Samotný Kahoot nabízí tři typy růžných forem testů a ty jsou:

 Klasický test: Jednoduchá forma testů, máme zadání, do kterého se nám musí vejít 120 znaků, můžete k tomu připojit i obrázek nebo video. Pak 2–4

odpovědí ze kterých mohou jednotlivý žáci vybírat tu správnou. Vybrat mohou jenom jednu, ale jde i nastavit že odpovědi budou správné dvě, tři nebo klidně všechny. Každá otázka má určený svůj časový limit, ale učitel to může kdykoliv ukončit, ale úplné ukončení otázky nastane tehdy, až všichni přítomní žáci odpoví. Po úspěšném konci testu hned vyskočí graf, kolik bylo kterých odpovědí a která byla správná. Body se dostávají za správnost odpovědi ale také i za rychlost. Na konci se ještě ukáže pět nejlepších žáků.

- Seřazovačka: Jednoduchá forma testu, každá otázka u seřazovačky se skládá se 4 odpovědí, které přítomný žáci musí seřadit ve správném pořadí.
- Dotazník: Velice dobré pro využívaní ke zjištění zpětné vazby od žáků, protože dotazník nemá určeno, která odpověď je správná [10].

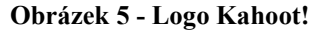

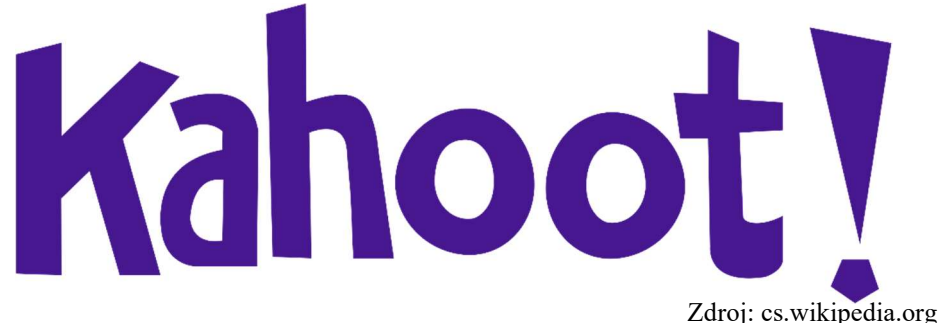

#### 3.2.6 Quizlet

Quizlet je interaktivní online vzdělávací platforma, která učitelům dovoluje vytvářet jakýkoliv obsah ve formě automaticky generovaných her (setů). Pro tvorbu nového setu je potřeba udělat několik základních kroků. Je nutné vložit název, případně popis daného setu, nastavit jazyk a pak už jenom vkládat obsah. V základní verzi zdarma je možno přidat automatickou slovníkovou definici, překlad daného termínu a obrázek z přiřazené databáze Flickr. V placené verzi je možnost nahrát vlastní obrázek a audio. Pro tvorbu setu je zapotřebí vytvořit minimálně dvě kartičky [11].

#### 3.2.6.1 Využití pro studenty

Quizlet funguje na principu základních studijních aktivit a ty jsou:

 Flashcards: jeden ze základní studijní formy, ve které je možno procházet jednotlivými studijními kartičkami. Je zde taky možnost audio verze, pokud je obsah v jednom z 18 ozvučených jazyků, bude text automaticky vysloven. Taktéž jde nastavit jaká strana se má zobrazovat jako první, případně obě najednou nebo aktivovat náhodné pořadí karet.

- Learn: V této studijní verzi je studentovi zobrazena pouze jedna strana kartičky (např. nějaká definice, slovo v cizím jazyce) a jeho úkolem je napsat obsah druhé strany (termín, překlad). Je tu možnost nastavení, která strana se bude zobrazovat jako první. Student takhle získá přehled o počtu správně nebo nesprávně zodpovězených studijních otázek dané lekce na učení.
- Speller: Tato aktivita je vhodná pro studium cizího jazyka, protože systém vysloví termín a student má za úkol tento termín správně napsat.
- Test: Obsahuje 4 typy otázek psané, pravda a lež, přiřazování a výběr ze 4 možností. Po nastavení typu a počtu otázek systém sám zkompletuje a vytvoří samotný test, který po vyplnění taky vyhodnotí. Je možnost samotný test vygenerovat v tištěné formě pro tisk testu.
- Scatter: Tato aktivita funguje na principu zbavování se všech karet tím, že student přetáhne termín na definici nebo naopak v co nejkratším čase, aktivita může připomínat klasické pexeso
- Space race: Zde projíždí náhodná kartička s definicí z leva doprava a student má za úkol napsat odpovídající termín dříve, než kartička dorazí k okraji. Student se může splést třikrát.
- Gravity: Tato aktivita je v Quizlet skrytá ale je možné jí aktivovat připsáním "/gravity" za URL daného setu. Funguje na stejném principu jako Space race ale s rozdílem, že slova sbíhají vertikálně [11], [12].

#### 3.2.6.2 Využití pro učitele

Quzilet nabízí i využití pro učitele, není jich tolik jako pro žáky, ale musíme brát v potaz, že samotný učitel musí pro žáky daný set vytvořit.

 Třídy: Quizlet umožnuje vytvářet třídy ke kterým daný učitel poté přiřazuje studijní sety. Do tříd může student pozvat studenty pomocí vložením uživatelského jména nebo emailu. Učitel taktéž může u každého setu sledovat kdo, kdy, co a jak studoval a zobrazit statistiku nejlepších výsledků a studentů.

- Hotové sety: Veškerý učitelé a studenti, včetně českých neustále pomáhají vytvořit databázi již hotových kartiček. Podle informací v květnu 2015 Quizlet obsahoval více jak 84 000 000 setů. Každý uživatel tyto sety může studovat ale také dále editovat i kopírovat.
- Class progress: Tato funkce zobrazuje detailní informace o tom, který studijní věci dělají studentům největší problémy, a naopak které jíž zvládají [11], [12].

Studenti mají vždy Quizlet zdarma, avšak placená verze pro učitele stojí 25\$ za rok a nabízí právě zmiňovanou funkci Class progress, neomezené množství tříd a možnost nahrávat vlastní obrázky a audia.

Samotný Quizlet lze využívat i v mobilech, aplikace je zcela zdarma dostupná pro Android a iOS. Neobsahuje však všechny studijní verze, ale pouze flashcards, learn a scatter. Staří synchronizovat aplikaci se svým účtem a studijní obsah zůstává i v off-line verzi [12].

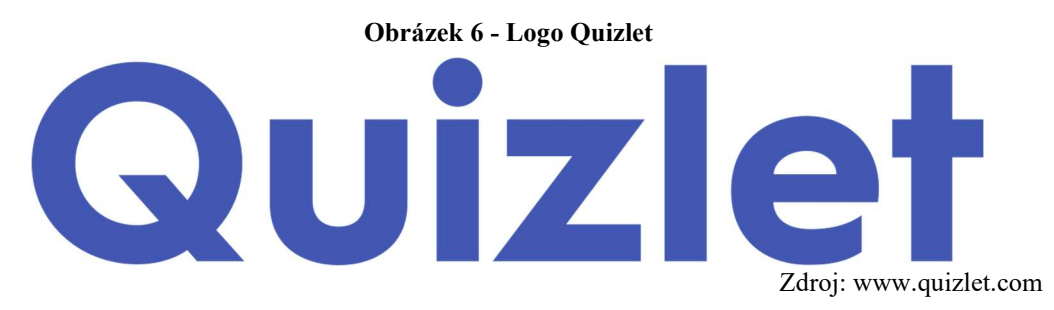

#### 3.2.7 Bakaláři

Bakaláři je školský informační systém, který je přístupný přes internetový prohlížeč nebo před mobilní aplikaci studentům, rodičům studentů a učitelům. Je určen pro celkovou administrativu všech studentů. Tento informační systém je vyvíjen od roku 1988 firmou BAKALÁŘI software s.r.o. Taktéž podporuje provoz ve školní síti, nebo cloudové řešení. Jedná se o nejrozšířenější školní informační systém v České republice. Používá ho přes 60 % všech škol a má přes milion uživatelů [13].

#### 3.2.7.1 Administrativní moduly

- Evidence: Tento modul obsahuje veškeré osobní data žáků, průběžnou a pololetní klasifikaci a tisk vysvědčení. Tisk je vždycky připraven pro většinu známých šablon.
- Bakalář: Tento modul řeší databázi s libovolnou strukturou. Má předdefinované struktury pro zápis do 1. ročníku, příjímací zkoušky, také je možnost zadat kritéria pro přijetí, tisknout pozvánky, výsledky a finální rozhodnutí o přijetí nebo nepřijetí. Taktéž obsahuje knihovnu s evidencí knih.
- Rozvrh: Jednoduchý modul, který pomáhá tvořit rozvrhy, taktéž hlídá veškeré změny a přesuny hodin v rozvrhu. Dokonce podporuje i dělení tříd na jednotlivý skupiny.
- Suplování: Tento modul navazuje na moduly Rozpis maturit a Plán akcí, protože z těchto modulů načítá veškeré údaje o učitelích a třídách. Když je potřeba aby někdo zaskočil za hlavního učitele daného předmětu tak modul nabízí vhodné učitele pro zastupování.
- Plán akcí školy: Tento modul podporuje škole zadávat veškeré akce školy (exkurze, projekty, sportovní, kulturní apod.).
- Rozpis maturit: Díky tomuto modulu se z evidence načtou veškeré seznamy učitelů, studentů maturitních tříd a všech maturitních předmětů. Modul pak pomůže rozdělit maturitní třídy do jednotlivých týdnů a sestavit maturitní rozvrh.
- Třídní kniha: Umožňuje zapsání jednotlivých hodin taktéž téma hodiny a poznámky. Dále může učitel zadávat nepřítomnost žáků v hodinách a omlouvání absence třídním učitelem. Taktéž je možnost tento modul napojit na docházkový přístupový systém školy který má za úkol sledovat kdy se daný žák dostaví do školy.
- Tematické plány: Tento modul napomáhá k tvorbě osnov k daným předmětům. Obsahuje dokonce předdefinované osnovy pro základní školy a gymnázia které může sám učitel upravovat.
- Webová aplikace, internetová žákovská knížka: Tento modul umožňuje studentům ale také i rodičům studentů sledovat informace o průběžné a pololetní klasifikaci, docházce studenta, taktéž rozvrh hodin a jeho veškeré

změny na daný týden, plán akcí, domácí úkoly, ankety a komunikační systém dané školy. Aplikaci lze navštívit pomocí webového rozhraní nebo mobilní aplikace pro Android i iOS [13], [14].

#### 3.2.7.2 Komunikační modul

 Komens: Tento modul umožňuje komunikace mezi ředitelstvím školy, učiteli, rodiči a studenty. Dále je možnost zadávat učitelem hodnocení žáků a od rodičů omluvenky za absenci žáka [13], [14].

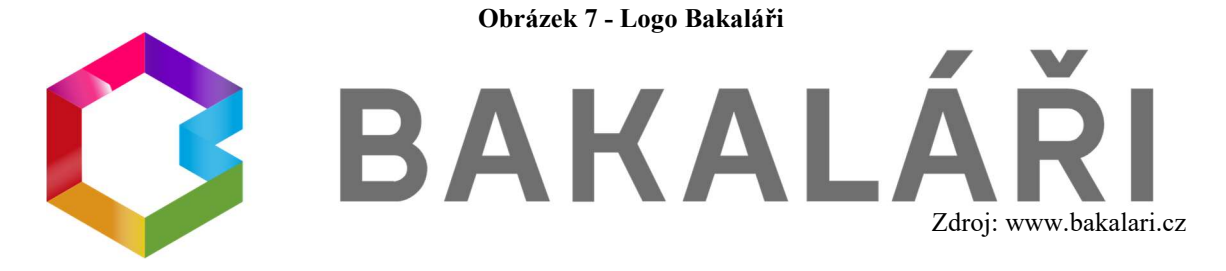

#### 3.3 E-learning v distančním vzdělávání

V dnešní době je E-learning velmi populární způsob digitálního vyučování, který probíhá na moderních ICT technologií za použití internetu. Pochopení elearningu je jednoduché. Jedná se o různé formy vzdělávání, které probíhají za využití počítače, tabletu nebo mobilního telefonu, které jsou připojeny k internetu. Student díky tomuto může poté realizovat nějaká školení nebo testování přes e-learningový program.

"E-learning lze chápat jako multimediální podporu vzdělávacího procesu využívající moderní informační a komunikační technologie pro zkvalitnění zdělávání" [15].

Cílem e-learningu je zlepšit kvalitu vzdělávání na školách pomocí multimédií nebo také používáním obrazových, zvukových a textových informací k obohacení výuky. Pro studenty e-learning představuje pohodlnější formu studia a získávání informací. Nejpoužívanější program pro e-learning je třeba Modle. Kurz může obsahovat neomezené množství dat. Testy a celkové vyhodnocení úspěšnosti studenta.

Jak všechno ostatní, tak i e-learning má své výhody a nevýhody o kterých je třeba říct a ty jsou následující:

Výhody:

- Možnost výběru osobního tempa.
- Nezávislost na čase a místě.
- Individualizace studia studenta.
- Možnost mapovat celý vzdělávací proces taktéž sledovat i jeho průběh.

Nevýhody:

- Technologické požadavky (počítač, připojení k internetu).
- Studenti i učitel musí mít nutné minimum počítačových znalostí [16].

## 3.4 Problematika účasti na distanční online výuce v České republice

Jedním z problémů distanční výuky jsou finance, výuka je totiž finančně náročnější než normální prezenční výuka. Avšak tento fakt se začal jevit jako problém až kvůli pandemii COVID-19 která postihla celý svět v roce 2020. V roce 2020 Česká školní inspekce evidovala že téměř všechny vysoký, střední a základní školy byli v online prostředí. U některých škol, které distanční výuku nedokázalo aplikovat, byla například nespolehlivost a neschopnost ředitele školy zřídit svým zaměstnancům vhodné technologie. Taktéž vyplývá že nastal značný rozdíl v absenci žáků, které se účastnili online výuky, a to až o 50 %.

Nedostatky online výuky se nacházejí i v prostředí samotných žáků. Žáci nemusí vždy dosahovat stejně velké koncentrace výuce, jako by byli schopni dosáhnout při prezenční výuce. Následky snižování koncentrace žáků může být způsobeno hlučností jejich okolí nebo i nevhodným prostředí pro studium v pokoji v něm se samotný žák nachází. Problémem neúčasti na online výcuce českých žáků v roce 2020 je taktéž nedostatek komunikačních technologií, skrze které daná online výuka probíhala [1], [17].

"Podle výzkumu CERGE-EI IDEA a PAQ Research dle Auditu, asi 3 % českých dětí nevlastní svůj počítač, nemají dostatečně kvalitní připojení k internetu a dále 5 % dětí se k počítači nedostane tak často" [1].

Díky tomuto je znemožněno kvalitní vzdělávání českých žáků za použití distanční výuky.

#### 3.5 Informační a komunikační technologie

Tato kapitola vysvětluje pojem informační a komunikační technologie, který jsou velice využívány ve školách a je na ně nahlíženo jako účinný aspekt pro vzdělávání.

Co to pojem Informační a komunikační technologie vlastně je? Jsou to veškeré informační technologie používané pro nějakou komunikaci a informatiku.

Výuka, která je podporována počítači, interaktivními tabulemi a dataprojektory by měla být každodenně aplikována ve všech předmětech na školách. Nejvíc jsou tyto technologie používány pro výuk informatiky, programování a obecně v předmětech který vyžadují pro práci počítač ale také v matematice nebo fyzice, ale mají i využití ve výuce cizích jazyků. Počítač je velice oblíben studenty pro výuku, protože vytváří motivační prostředí pro učení [18], [19]

#### 3.5.1 Popis vybraných technologií

V této kapitole jednotlivě popíšeme počítač, dataprojektor a interaktivní tabuli a ke všem připíšeme jejích výhody a nevýhody.

Hlavním základem pro ICT jsou vyhovující technické podmínky jako je například PC učebna, adekvátní připojení k internetu a nutnost vybavení učeben počítačem, interaktivní tabulí a dataprojektorem. Velmi časté užívané metody a formy jsou různé, například e-learning. Kamil Kopecký (2006) v knize E-learning (nejen) pro pedagogy píše, že pojmem e-learning se chápe nějaký vzdělávání, který je podporováno moderními technologiemi a je prováděno prostřednictvím počítačové sítě, zejména intranetu. Mezi nejčastější výhody e-learningu je efektivnost výuky a neomezený přístup k aktuálním informacím. Nevýhody Kopecký vidí v možné závislosti na komunikačních technologií nebo nevhodnosti pro určité studenty [20].

Nyní budou popsány vybrané technologie, které se využívají a patří k vybavení škol.

#### 3.5.1.1 Počítač a připojení k internetu

Počítač je výpočetní technika, která zpracovává data pomocí předem vytvořeného programu. Současný počítače se skládají z hardwaru, který představuje fyzické části (procesor, grafická karta, zdroj, paměti apod.) a ze softwaru (programy a operační systém). Počítač ovládá sám student, poskytuje počítači data ke zpracování díky vstupním zařízením a počítač výsledky zobrazuje pomocí výstupných zařízení.

Ve výuce počítač slouží jako shromažďováni obsahu učiva. Učitel počítač nejvíce ve výuce využívá ve spojení s interaktivní tabulí a dataprojektorem. Při vhodném užití počítače s internetem může být výuka pro žáky atraktivnější a zajímavější [21].

Pojem internet můžeme chápat jako nějaký celosvětový systém propojených počítačových sítí (také můžeme říct "sít v síti"), ve kterých mezi sebou lidé komunikují pomocí nějakých protokolů a počítače. Nejznámější služba, která je na internetu poskytována je World Wide Web [22].

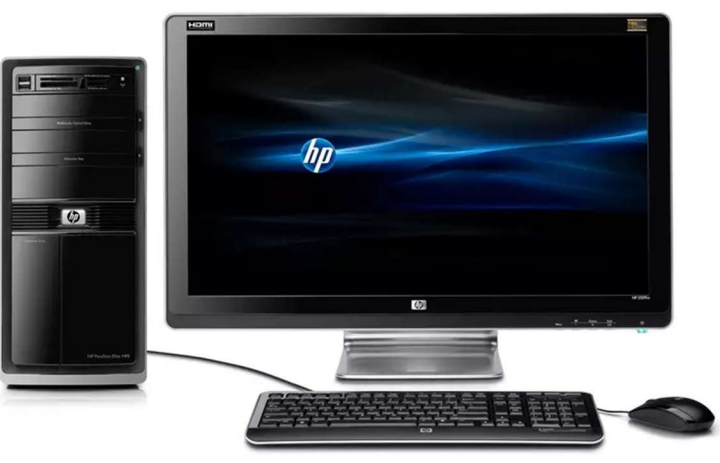

Obrázek 8 - Počítačová sestava

Zdroj: www.novinky.cz

Výhody počítače ve výuce jsou:

- značná motivace žáků k učení.
- elektronické prostředí, které je pro žáky lákavé.
- přístup k mnoha informacím které jsou volně publikované na internetu.
- zapojení všech důležitých smyslů (zrak, hmat, sluch).

Nevýhody počítače ve výuce jsou:

- značná závislost.
- technologie jsou poruchové.
- horší viditelnost na větší vzdálenost [21].

#### 3.5.1.2 Dataprojektor

Dataprojektor je zařízení pro promítaní obrazu na plátno či zeď, a to díky zpětnému projektoru pro celou třídu. Slouží k promítaní veškerých elektronických materiálů. Nejčastěji je samotný dataprojektor zapojený do počítače či notebooku nebo jiných video zařízení. Projektor se skládá z osvětlovací soustavy, která obsahuje kondenzor a zdroj, dále projekční optickou soustavou a projekční stěnou, nejčastěji se používá promítací plátno

Taktéž existují speciální dataprojektory, který jsou vybavené irisovou clonou, který je schopná nastavit zaclonění podle typu videosignálu. Což znamená, že v temném prostředí clona dosahuje realistických odstínů černé, zatímco ve světlém prostředí je maximální jas.

Jedná se o techniku, ve které je zdrojem digitální signál a specifické parametry který zajištují kvalitu obrazu jsou:

- Rozlišení: např. 1920x1080 ve formátu 16:9
- Světelný výkon: udává se v ANSI lumenech a čím je vyšší, tím je promítaný obraz jasnější
- Kontrast: poměr nejsvětlejšího a nejtmavšího bodu, v dnešní době mají běžné projektory kontrast v poměru 10000:1.
- Rozměry a hmotnost
- Rozhraní: konektory pro připojení zdrojů promítání. V dnešní době se postupně stává standardem připojení přes LAN, HDMI a Wi-Fi.
- Životnost lampy: Ta se pohybuje mezi 2000–6000 hodin
- Funkce a doplňky: U většin projektorů se v dnešní době dodává i dálkové ovládání.
- Projekční vzdálenost: Vzdálenost se zpravidla uvádí okolo 12 metrů, tato vzdálenost také ovlivňuje výslednou úhlopříčku.

Samotný datový projektor, který je puštěný při výuce přináší taktéž nějaké výhody a nevýhody a ty jsou:

Výhody:

Nízká časová příprava, učiteli stačí zobrazit připravené materiály.

- Větší motivace studentů.
- Vyšší pozornost studentů.

Nevýhody:

- Špatná čitelnost obrazu například při působení ostrého světla.
- Poruchovost dataprojektorů.
- Nezájem studentů při častém používá [23].

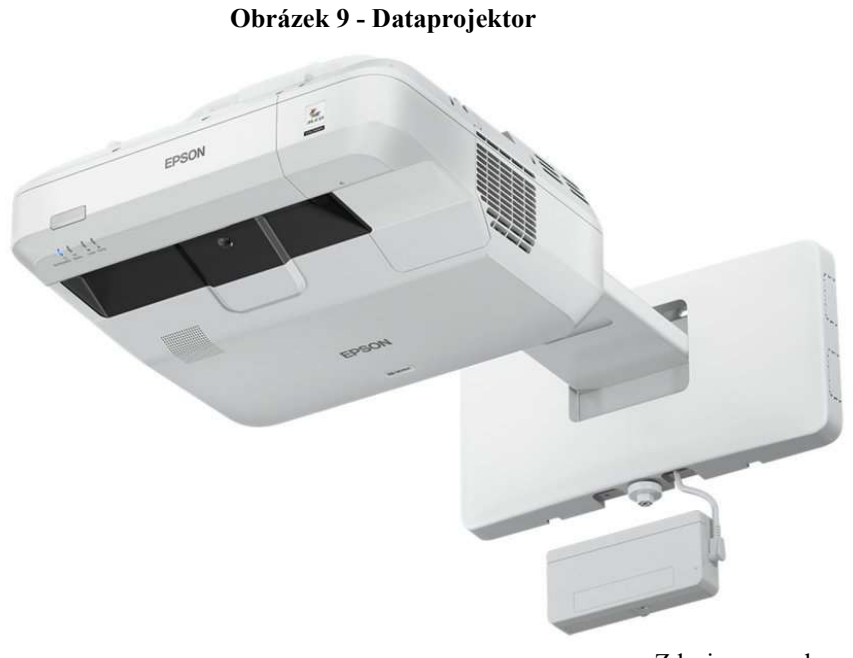

Zdroj: www.alza.cz

#### 3.5.1.3 Interaktivní tabule

Interaktivní tabule vypadá na první pohled jako promítací plátno, ale na rozdíl od něho disponuje celou řadou dalších užitečných funkcí. Největší funkce je ta, že s promítaným obrazem můžeme pracovat přímo na plátně. Pomocí elektronických tužek můžeme na psát, kreslit, tvořit grafy apod. Podobá se to běžnému používání myši u počítače [24].

Úkolem interaktivní tabule je tedy aktivně zapojit žáky do výuky formou nějaké prezentace. Tabule slouží k promítání obrazu na připravenou plochu, proto se to ovládá pomocí počítače. Použití je obdobný jako tabule magnetická nebo křídová ale zásadní rozdíl je připojení buď na počítač nebo dataprojektor a pracovat v nainstalovaném softwaru v PC díky kterému je možno využívat interaktivní tabuli plným potenciálem. Tabule sama o sobě snímá pouze polohy dotyku, ať elektronických tužek nebo prstu, a proto je potřeba provádět kalibraci dotyku.

Díky vzestupu zapojení interaktivních tabulí do výuky museli učitelé uzpůsobit svoji výuku dnešním moderním trendům. Z tohoto důvodu některé učitelé absolvovali školení o zásadách práce a používání interaktivní tabule v souvislosti s technickými zásadami které jsou:

- Kontrola funkčnosti.
- Správná instalace a údržba.
- Tvorba materiálů vhodných pro interaktivní tabuli.
- Nastavení doporučeného světla a stínu v místnosti.

Co se týče výrobců, tak na českém trhu je jich velké množství. Mezi nejpoužívanější typů to jsou: ActivBoard od britské vzdělávací společnosti, které jsou v českých školách nejčastěji a poté SMART Board od kanadské IT společnosti.

Díky poznatkům je možné shrnout nějaké základní výhody a nevýhody při používání interaktivních tabulí.

#### Výhody:

- Udržení pozornosti studentů na delší dobu.
- Možnost učit probírané učivo za pomocí aktivit.
- Větší motivace studentů.
- Atraktivnější zapojení studentů do výuky.

Nevýhody:

- Nefunkčnost techniky.
- Špatná čitelnost za denního světla.
- Náročnost na spotřebovanou energii.
- Šikanování učitele ze strany studentů [24].

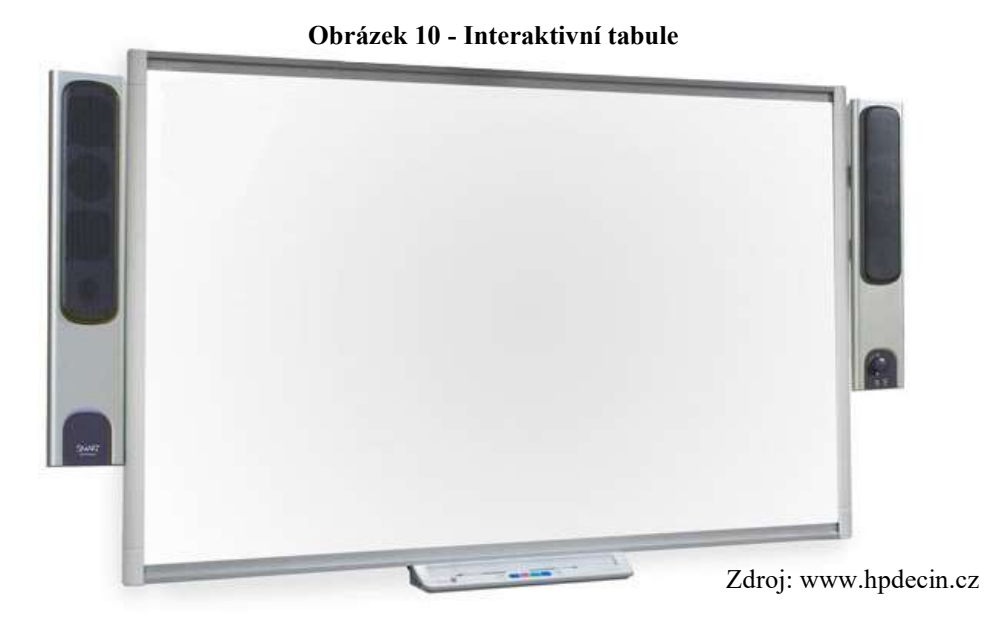

#### 3.6 Přínos moderních technologií pro výuku

V dnešní době se bohužel už v některých předmětech bez moderní technologie neobejdeme a také jsou předměty kde jsou ICT velice vhodným doplňkem, nikdy by však neměly být hlavním nástrojem pro prezenční výuku. Pro učitelé je využití ICT technologií přínosem pro usnadnění výkladu nebo také k praktickým cvičením nebo aktivním zapojení studentů do výuky. Avšak k integraci technologií do běžné výuky je nezbytné vybavit počítačem s příslušnou technikou téměř každou učebnu. Bude-li do výuky zapojena interaktivní tabule, výuka bude hned zajímavější, různorodější a atraktivnější. Takto moderní výuka rozhodně usiluje o lepší porozumění a efektivní využívání znalostí studentů na dané škole.

Dokonce se i na některých školách používají k výuce tablety, třeba jako cizojazyčné slovníky nebo jako neomezený zdroj informací. Počítače a projektory zase do výuky přinesly zlepšení v oblasti názorných příkladů a ukázek.

V každé třídě mají učitele často k dispozici právě že daný počítač, dataprojektor a interaktivní tabuli, ale bez kvalitního internetového připojení by některé předměty nebyli možné vyučovat. Například veškerá administrativa učitele daného žáka se dělá pomocí elektronické třídní knihy a klasifikace se zadává do elektronické databáze (Bakaláři apod.)

## 4 Vlastní práce

#### 4.1 Analýza programů pro distanční výuku

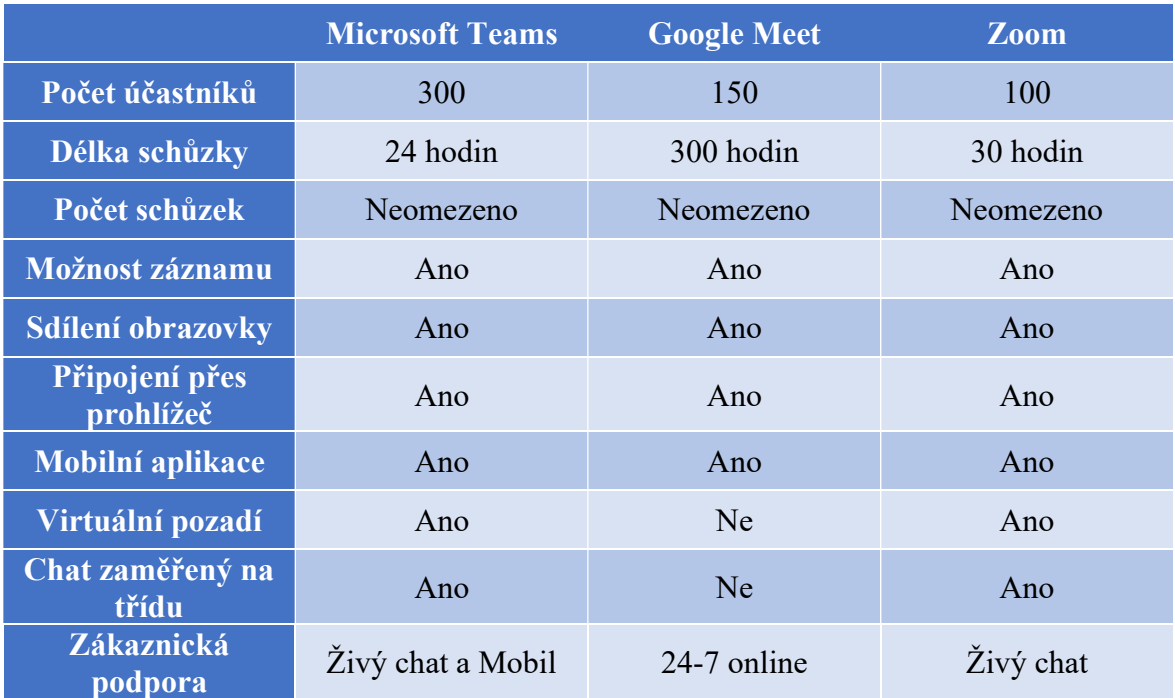

#### Tabulka 1 - Porovnání programů

Z porovnávací tabulky můžeme říct, že Microsoft Teams a Zoom mají doslova nejvíce stejné možnosti až na rozdíl v Počtu účastníků a Délky samotné schůzky. Tyto možnosti byli porovnávány ve verzi pro vzdělávání každého jednotlivého programu. Jinak všechny tři programy zahrnují více verzí na základě požadavků na použití.

Ve finálním hodnocení je Zoom a Google Meet určitě nejrychlejšími a nejjednoduššími způsoby, jak zahájit videohovory pomocí adres URL pro schůzky. Zoom ani nevyžaduje mít vytvořený účet, přestože Meet chce alespoň bezplatný účet Google. Avšak na druhou stranu Microsoft Teams vládne, když jednotlivý tým potřebuje dojít na videohovor z vlákna chatové zprávy [25].

|                                 | <b>Microsoft Teams</b>   | <b>Google Meet</b> | <b>Zoom</b>  |
|---------------------------------|--------------------------|--------------------|--------------|
| <b>Bezplatná licence</b>        | Ano                      | Ano                | Ano          |
| <b>Střední licence</b>          | $60$ Kč/měsíc            | -                  |              |
| Nejvyšší licence                | 140 Kč/měsíc             | 350 Kč/měsíc       | 200 Kč/měsíc |
| Učitelé, Školy a<br>Zaměstnanci | 75 Kč – 200 Kč/<br>měsíc |                    | 200 Kč/měsíc |

Tabulka 2 – Cenové balíčky

V této tabulce jsou porovnány veškeré dostupné balíčky licencí jednotlivých programů pro výuku distanční výuky. Lze z tabulky říct, že všechny tři programy fungují na bezplatné licenci a nejvyšší licenci. Bohužel Google Meet nekoresponduje se speciální licencí pro Učitelé, Školy a Zaměstnance. Střední licenci nabízí pouze Microsoft Teams [25].

#### 4.2 Charakteristika kvantitativního výzkumu

Kvantitativní výzkum proběhl na dvou středních školách, jednalo se o Střední průmyslovou školu a Střední odborné učiliště dopravní. Střední průmyslová škola je čtyřletá střední škola se zaměřením na Informační technologie a Elektrotechniku, nachází se ve městě Kutná Hora, kde žije v současnosti 20 000 obyvatel. Zřizovatelem Střední odborné školy je Středočeský kraj, kapacita školy je 500 studentů, avšak v současnosti školu studuje odhadem 365 studentů. Oslovil jsem 50 respondentů z celé školy.

Druhá analyzovaná střední škola je čtyřleté Střední odborné učiliště dopravní v Čáslavi. Ve městě žije v současnosti 10 000 obyvatel a zřizovatelem je taktéž Středočeský kraj. Kapacita školy je 300 studentů a školu v současnosti studuje 250 studentů. V celé škole jsem oslovil taktéž 50 studentů, avšak odpovědělo pouhých 38 studentů.

#### 4.3 Analýza výzkumného šetření

Výsledky výzkumného šetření byly zpracovány graficky pomocí grafů v programu Excel. Uzavřené a polouzavřené otázky jsou znázorněny graficky s odpověďmi respondentů v číslech a %. Otevřené otázky, které jsou dvě, byly znázorněny pomocí tabulky. Všechny otázky jsou doplněny rozborem získaných výsledků.

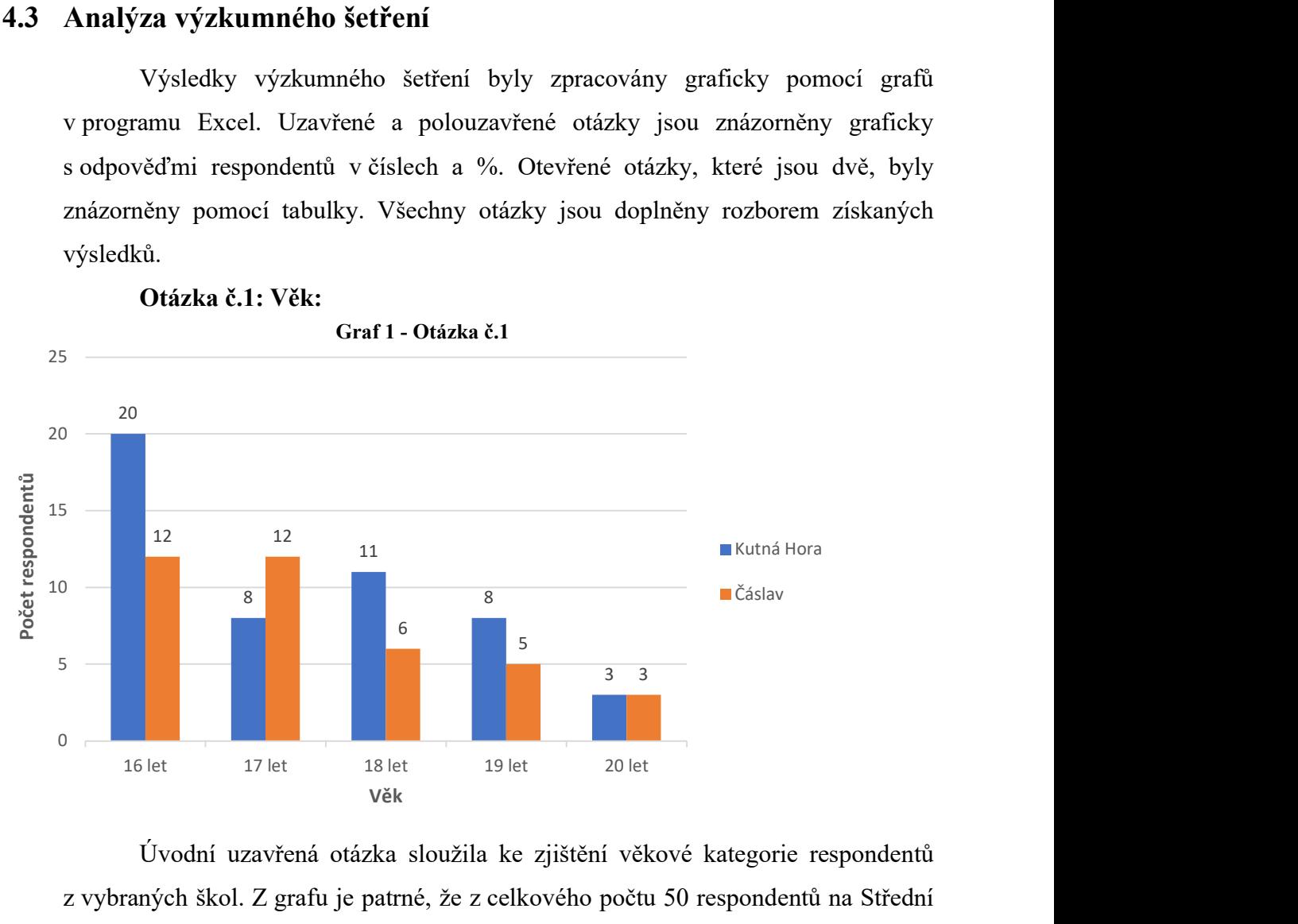

Otázka č.1: Věk:

Úvodní uzavřená otázka sloužila ke zjištění věkové kategorie respondentů z vybraných škol. Z grafu je patrné, že z celkového počtu 50 respondentů na Střední odborné škole Kutná hora je 20 studentů šestnáctiletých (40 %), 8 sedmnáctiletých (16 %), 11 osmnáctiletých (22 %), 8 devatenáctiletých (16 %) a 3 dvacetiletý (6 %).

Počet respondentů ze Středního odborného učiliště dopravní Čáslav byl 38, z čehož bylo 12 studentů šestnáctiletých (31,6 %), 12 sedmnáctiletých (31,6 %), 6 osmnáctiletých (15,8 %), 5 devatenáctiletých (13,2 %) a 3 dvacetiletý (7,9 %).

Otázka č. 2: Jaký výukový program jste používali v době distanční výuky?

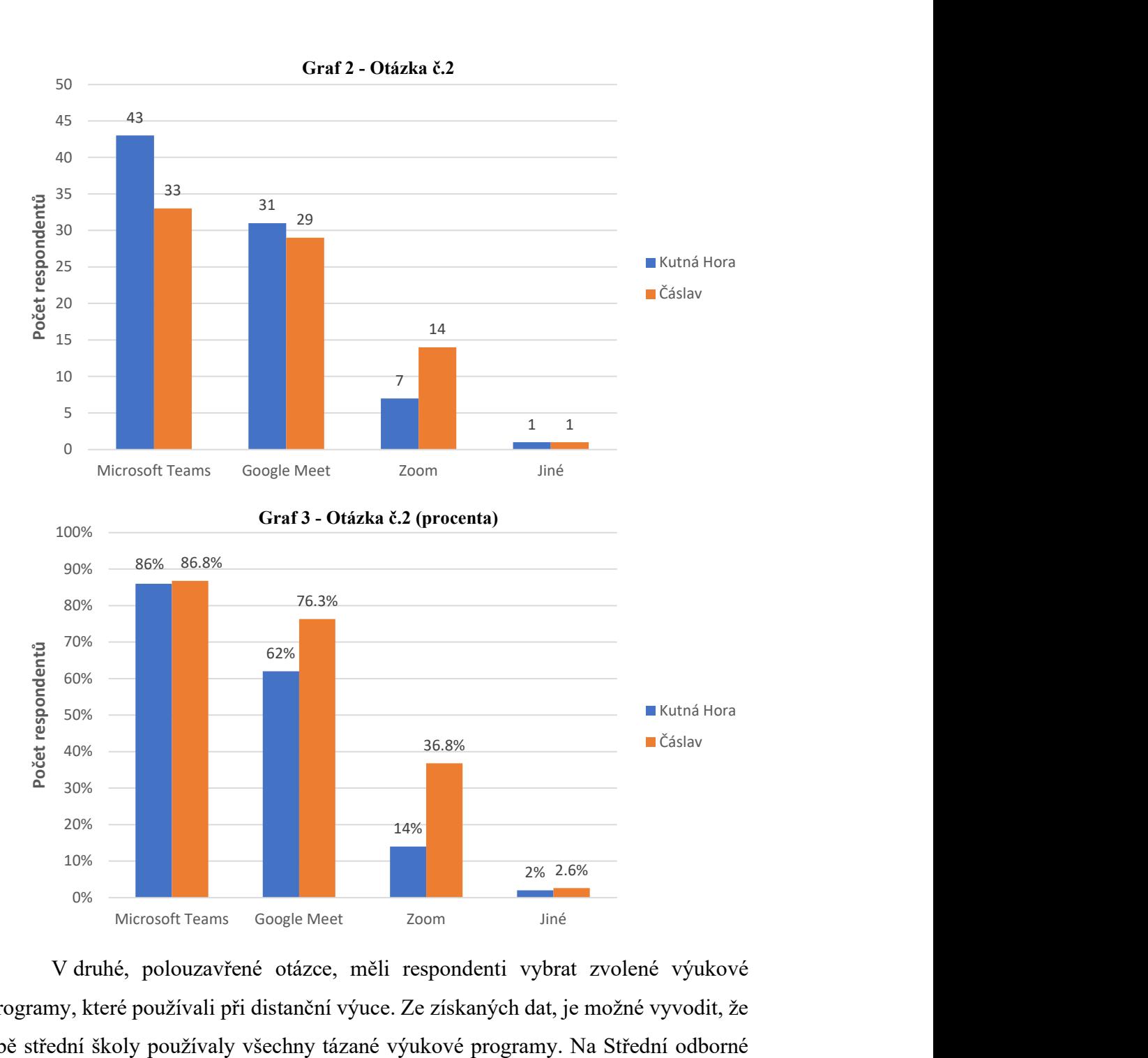

V druhé, polouzavřené otázce, měli respondenti vybrat zvolené výukové programy, které používali při distanční výuce. Ze získaných dat, je možné vyvodit, že obě střední školy používaly všechny tázané výukové programy. Na Střední odborné škole Kutná Hora odpovědělo 43 respondentů (86 %) kladně pro výukový program Microsoft Teams, 31 respondentů (62 %) odpovědělo pro Google Meet, 7 respondentů (14 %) odpovědělo pro Zoom a na možnost Jiné odpovědělo pouze 1 respondent (2  $\%$ ).

V porovnání se získanými daty od respondentů ze Středního odborného učiliště dopravní Čáslav bylo dosaženo těchto výsledků: 33 respondentů z 38 oslovených (86, 8 %) odpovědělo kladně pro Microsoft Teams, 29 respondentů (75,3 %) označilo Google Meet, 14 respondentů (36,8 %) pro Zoom a 1 respondent odpověděl pro možnost Jiné. Respondenti mohly označit více možností najednou, proto není totožný počet respondentů s počtem získaných odpovědí.

Obě školy v porovnání disponují srovnatelným přístupem k výukovým programům k distanční výuce.

Otázka č. 3: Jaké pomocné výukové aplikace jste taktéž při distanční výuce používali?

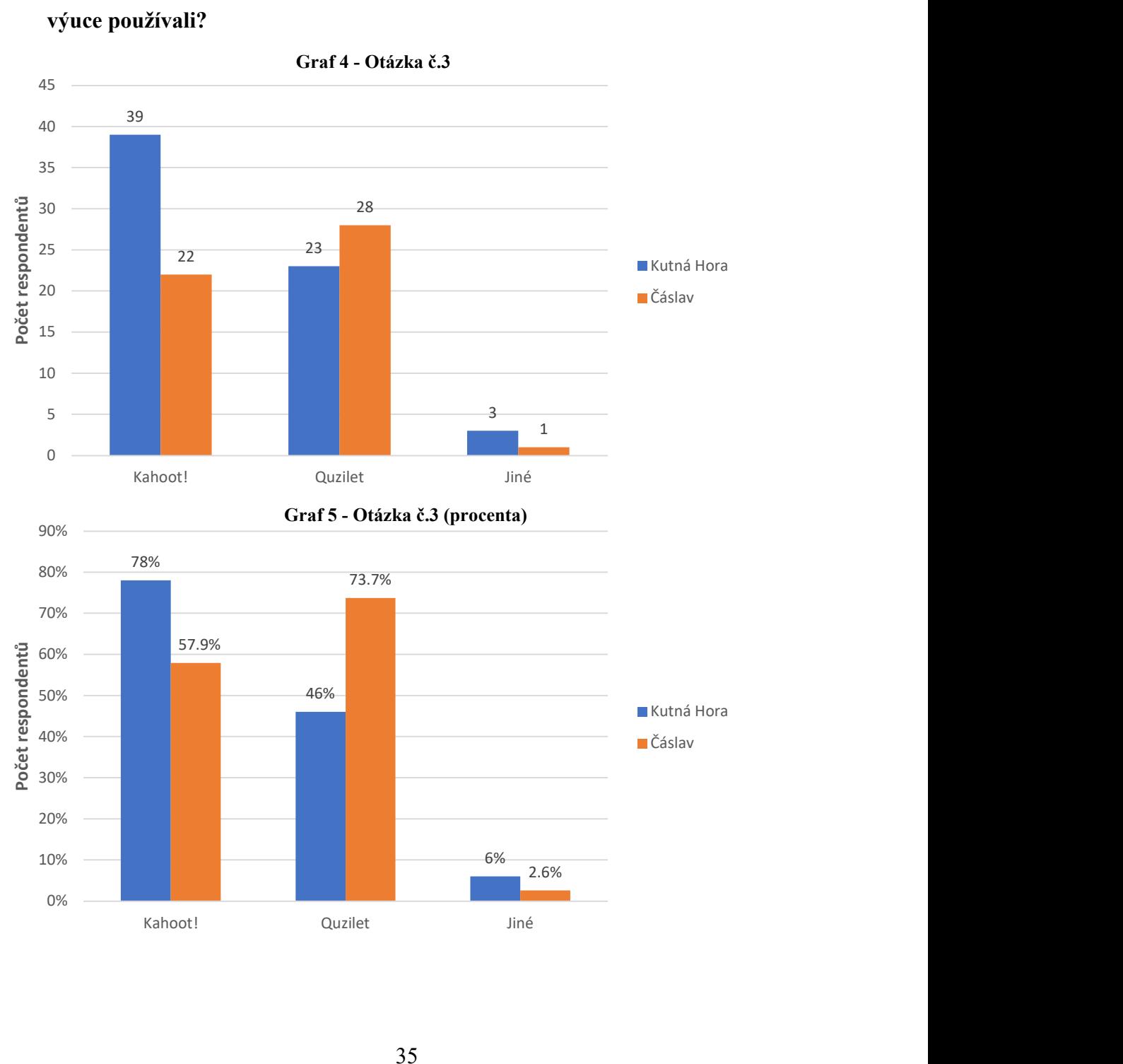

Třetí polouzavřená otázka zjišťuje, jaké pomocné výukové aplikace respondenti používali při distanční výuce například na testování svých znalostí a testů na známky. Ze Střední odborné školy Kutná Hora odpovědělo 39 respondentů (78 %) pro aplikaci Kahoot!, 23 respondentů (46 %) pro Quizlet a 3 respondenti (6 %) pro možnost Jiné. V možnosti jiné respondenti vypisovali programy jménem Geogebra, Docs Google a Wocabee.

Respondenti Středního odborného učiliště dopravní Čáslav odpovědělo 22 respondentů (57,9 %) pro Kahoot!, 28 respondentů (73,7 %) pro Quizlet a pouze 1 respondent (2,6 %) pro možnost Jiné.

V obou případech se dá odvodit, že školy používali stejné programy vcelku intenzivně.

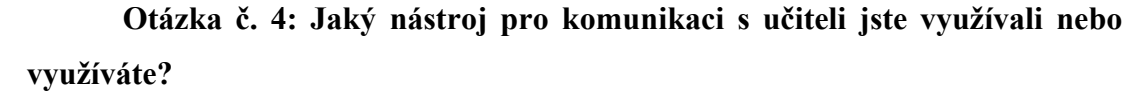

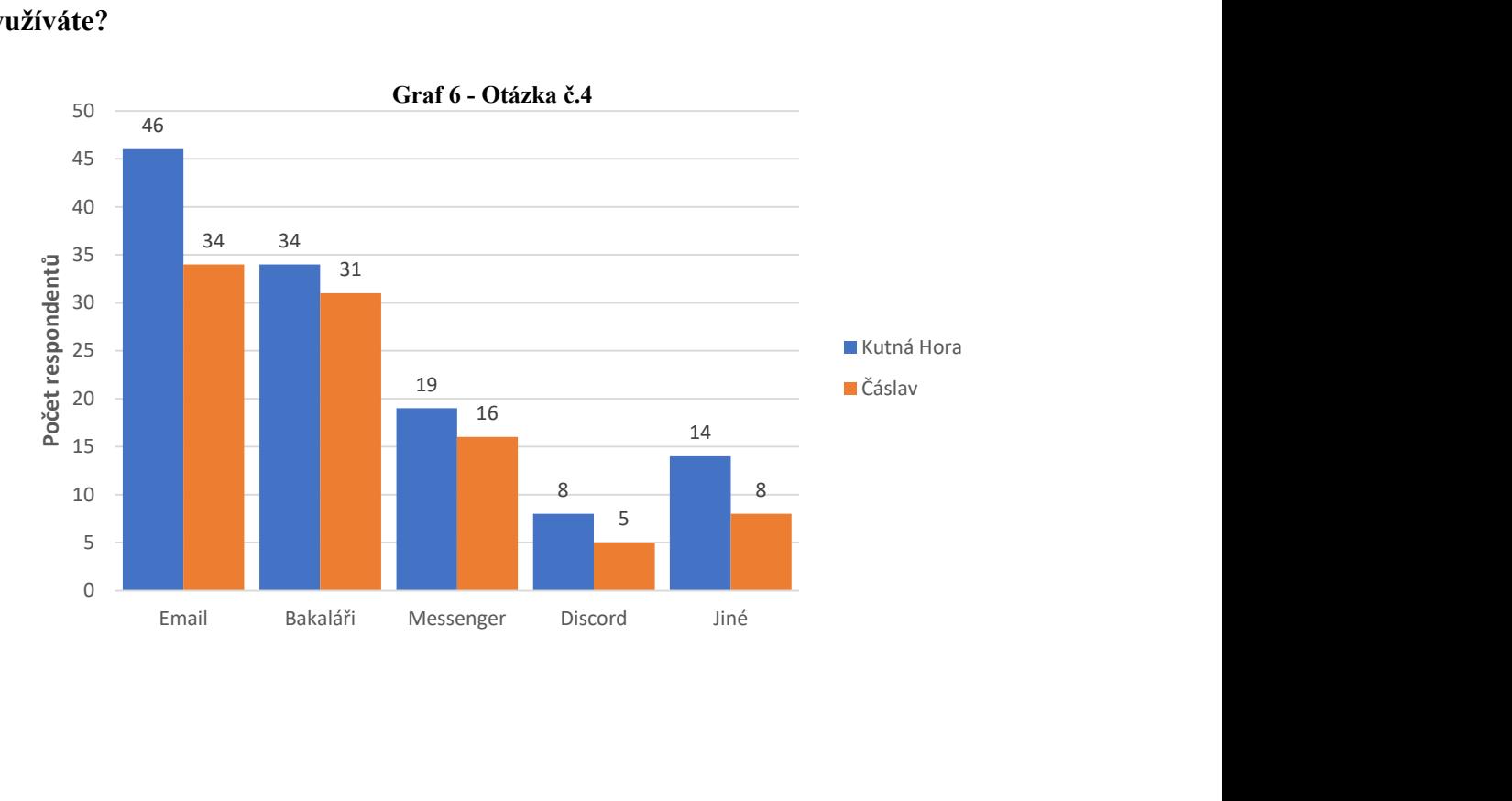

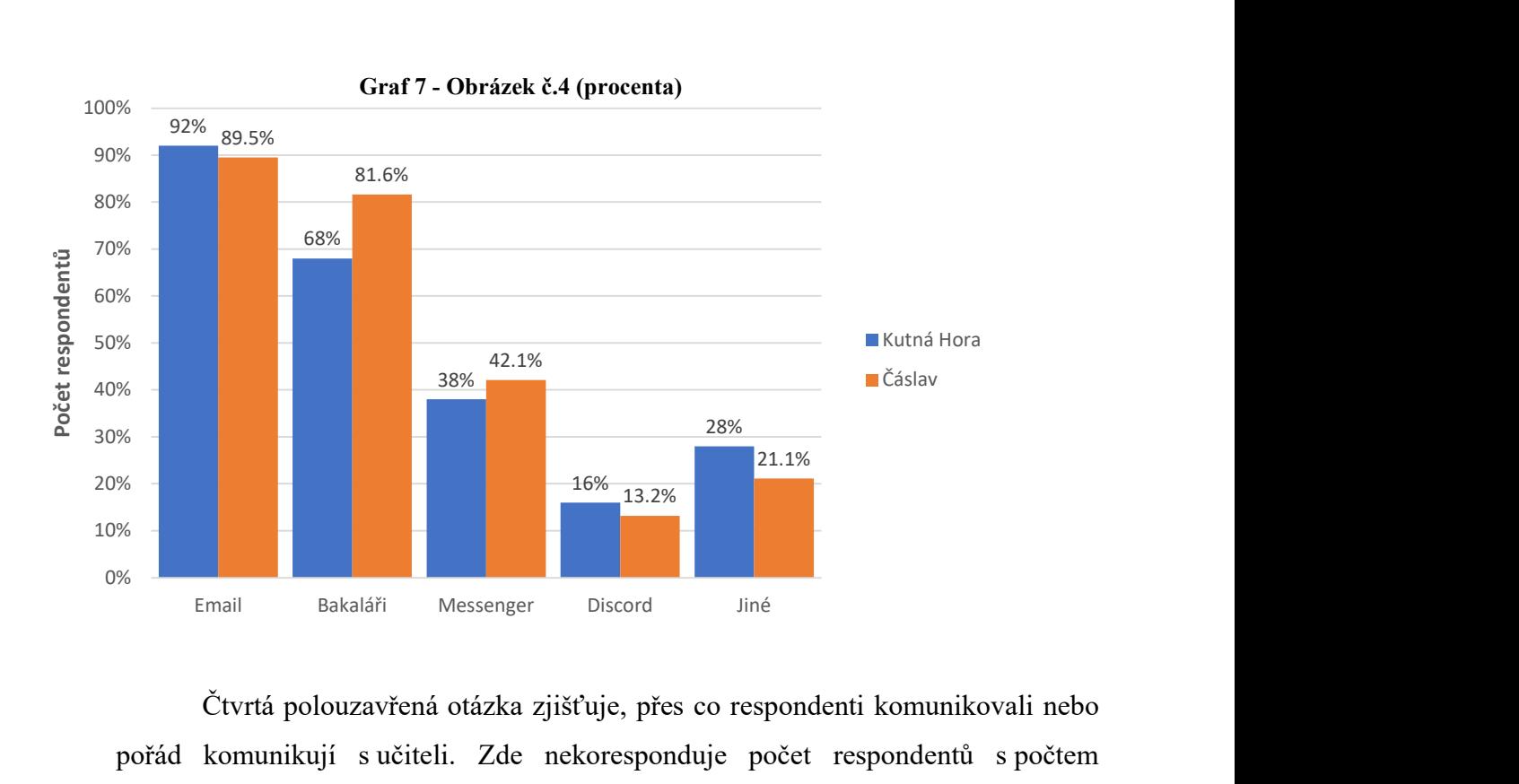

Čtvrtá polouzavřená otázka zjišťuje, přes co respondenti komunikovali nebo pořád komunikují s učiteli. Zde nekoresponduje počet respondentů s počtem odpovědí, protože respondenti mohli označit více možností. 46 respondentů (92 %) ze Střední odborné školy Kutná Hora označilo Email, 34 respondentů (68 %) Bakaláři, 19 respondentů (38 %) Messenger, 8 respondentů (16 %) Discord a 14 respondentů (28 %) možnost Jiné.

Ze Středního odborného učiliště dopravní Čáslav označilo 34 respondentů (89,5 %) Email, 31 respondentů (81,6 %) Bakaláři, 16 respondentů (42,1 %) Messenger, 5 respondentů (13,2 %) Discord a 8 respondentů (21,1 %) Jiné.

Respondenti z obou škol nejvíce zvolili způsob komunikace pomocí Emailu a Bakalářů. Do možnosti Jiné studenti nejvíce napsali Microsoft Teams.

## Otázka č. 5: Jaké výhody a nevýhody pro vás měla distanční výuka? (napiště od každého alespoň jednu)

Pátá otevřená otázka vyžaduje stručný popis, jelikož respondenti z obou škol měli napsat jednu výhodu a nevýhodu pro distanční výuku. Respondenti ze Střední odborné školy Kutná Hora a Středního odborného učiliště dopravní Čáslav se nejvíce shodují v těchto výhodách a nevýhodách:

Výhody:

- Více spánku
- Možnost být doma
- Větší klid na učení
- Vlastní organizace
- Volnost

Nevýhody:

- Horší pochopitelnost látky
- Praktické předměty se nedali učit
- Víc domácích úkolů
- Nepozornost
- Málo kontaktu se spolužáky a učiteli

Tyto nevýhody a výhody se v mém dotazníku objevovaly nejčastěji, avšak všechno záleží na každém studentovi zvlášť, jak je ochotný distanční výuku přijmout a zapojit se v hodinách. Bohužel někomu více vyhovuje pořád prezenční výuka než distanční

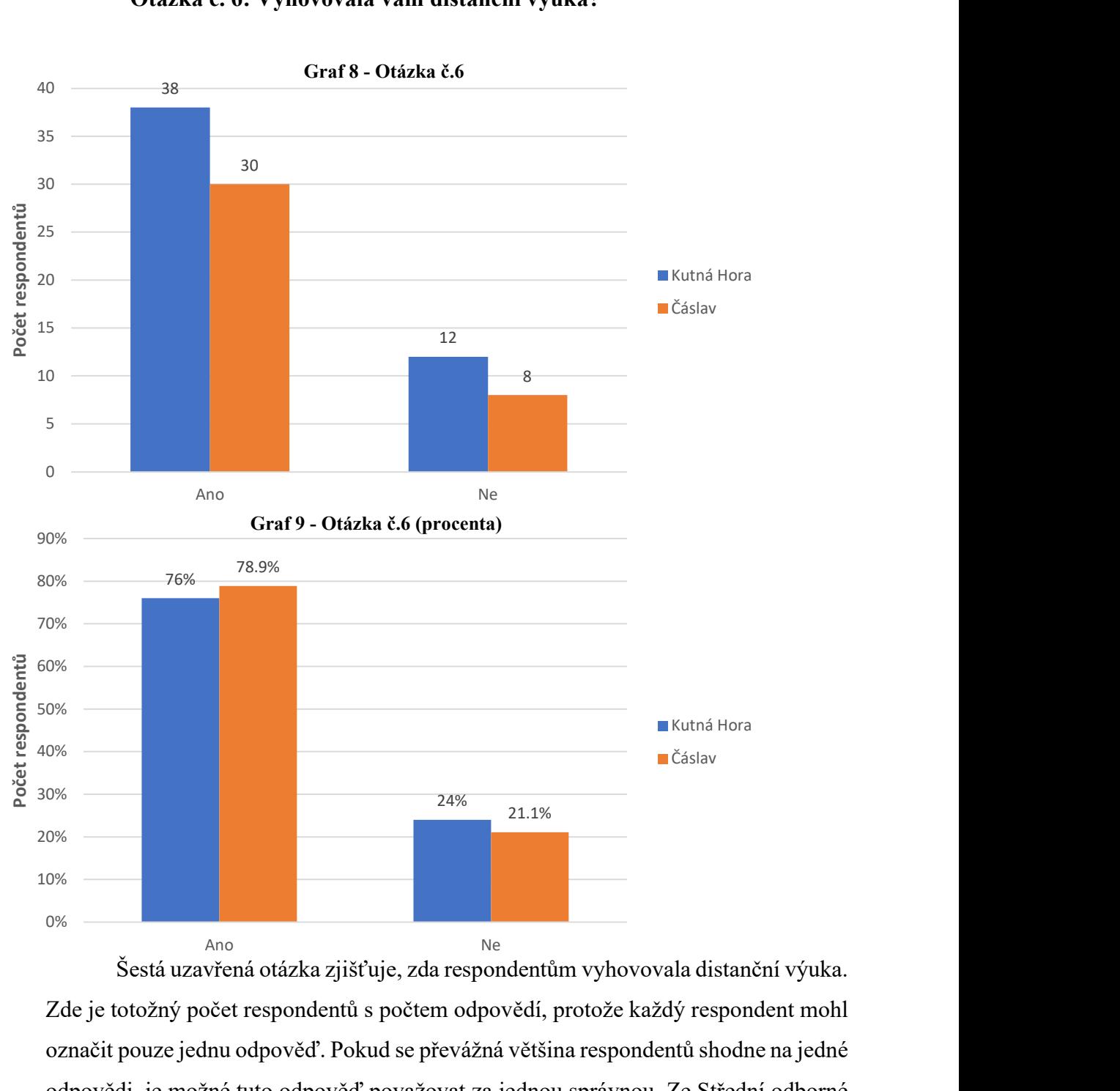

#### Otázka č. 6: Vyhovovala vám distanční výuka?

Šestá uzavřená otázka zjišťuje, zda respondentům vyhovovala distanční výuka. Zde je totožný počet respondentů s počtem odpovědí, protože každý respondent mohl označit pouze jednu odpověď. Pokud se převážná většina respondentů shodne na jedné odpovědi, je možné tuto odpověď považovat za jednou správnou. Ze Střední odborné školy Kutná Hora odpovědělo kladně 38 respondentů (76 %) a na Středním odborné učilišti dopravní Čáslav je to 30 respondentů (78,9 %). 12 respondentů ze Střední odborné školy v Kutné Hoře odpovědělo záporně 12 respondentů (24 %) a na Středním odborném učilišti dopravní Čáslav je to 8 respondentů (21,1 %).

Většina kladných odpovědí značí, že studentům distanční výuka víc vyhovovala, než nevyhovovala. Důvod, proč někteří studenti odpověděli záporně může souviset s některými nevýhodami distanční výuky z předešlé otázky.

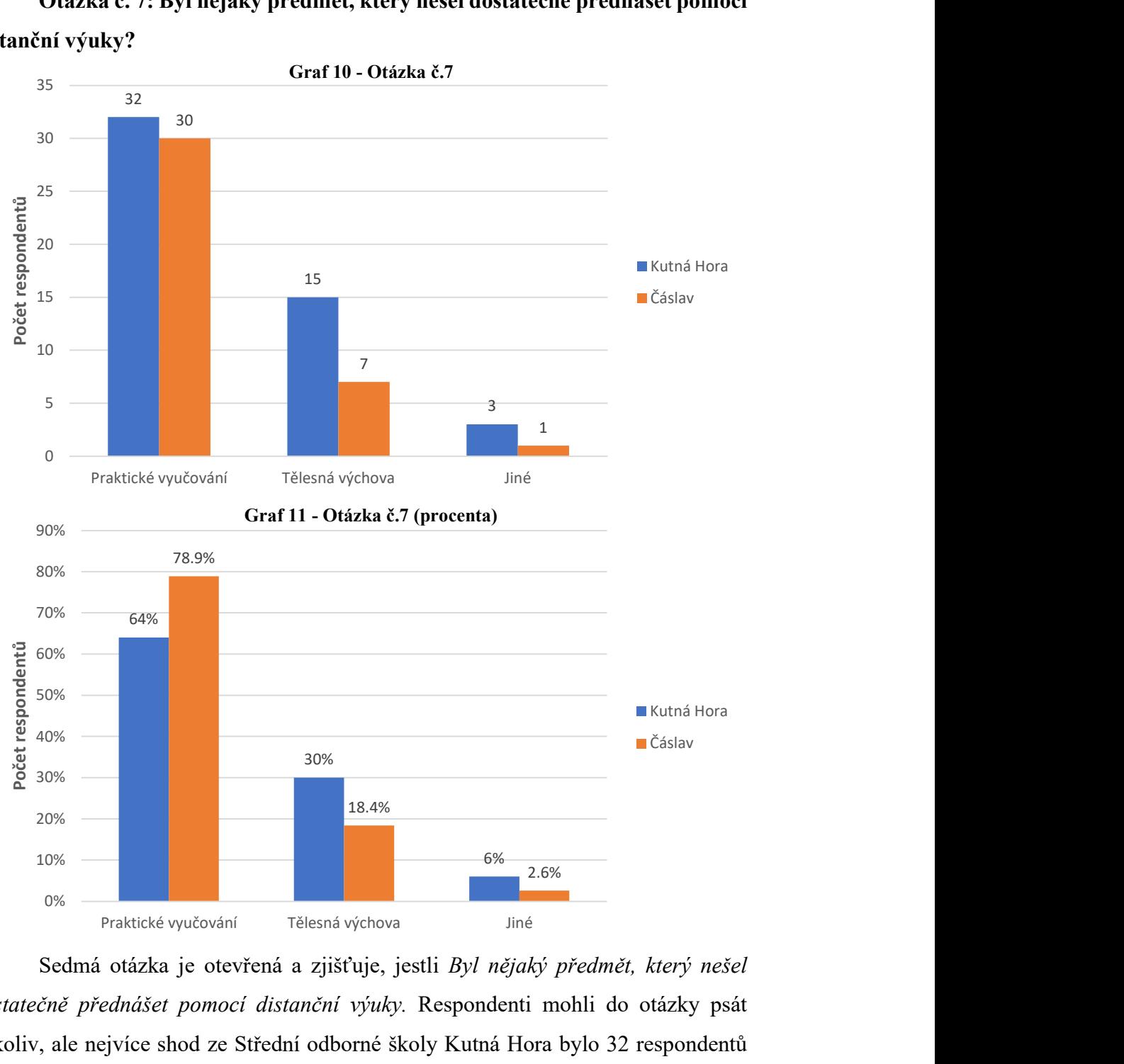

Otázka č. 7: Byl nějaký předmět, který nešel dostatečně přednášet pomocí distanční výuky?

Sedmá otázka je otevřená a zjišťuje, jestli Byl nějaký předmět, který nešel dostatečně přednášet pomocí distanční výuky. Respondenti mohli do otázky psát cokoliv, ale nejvíce shod ze Střední odborné školy Kutná Hora bylo 32 respondentů (64 %) pro Praktické vyučování, poté 15 respondentů (30 %) napsalo Tělesnou výchovu a 3 respondenti (6 %) odpověděli pro jiný předmět.

Na Středním odborném učilišti dopravní Čáslav odpovědělo 30 respondentů (78,9 %) pro Praktické vyučování, 7 respondentů (18,4 %) pro Tělesnou výchovu a 1 respondent (2,6 %) napsal jiný předmět.

Ze získaných výsledků je možné říct, že jedna nevýhoda distanční výuky je nemožnost učit všechny předměty zejména ty, který vyžadují prezenční docházku.

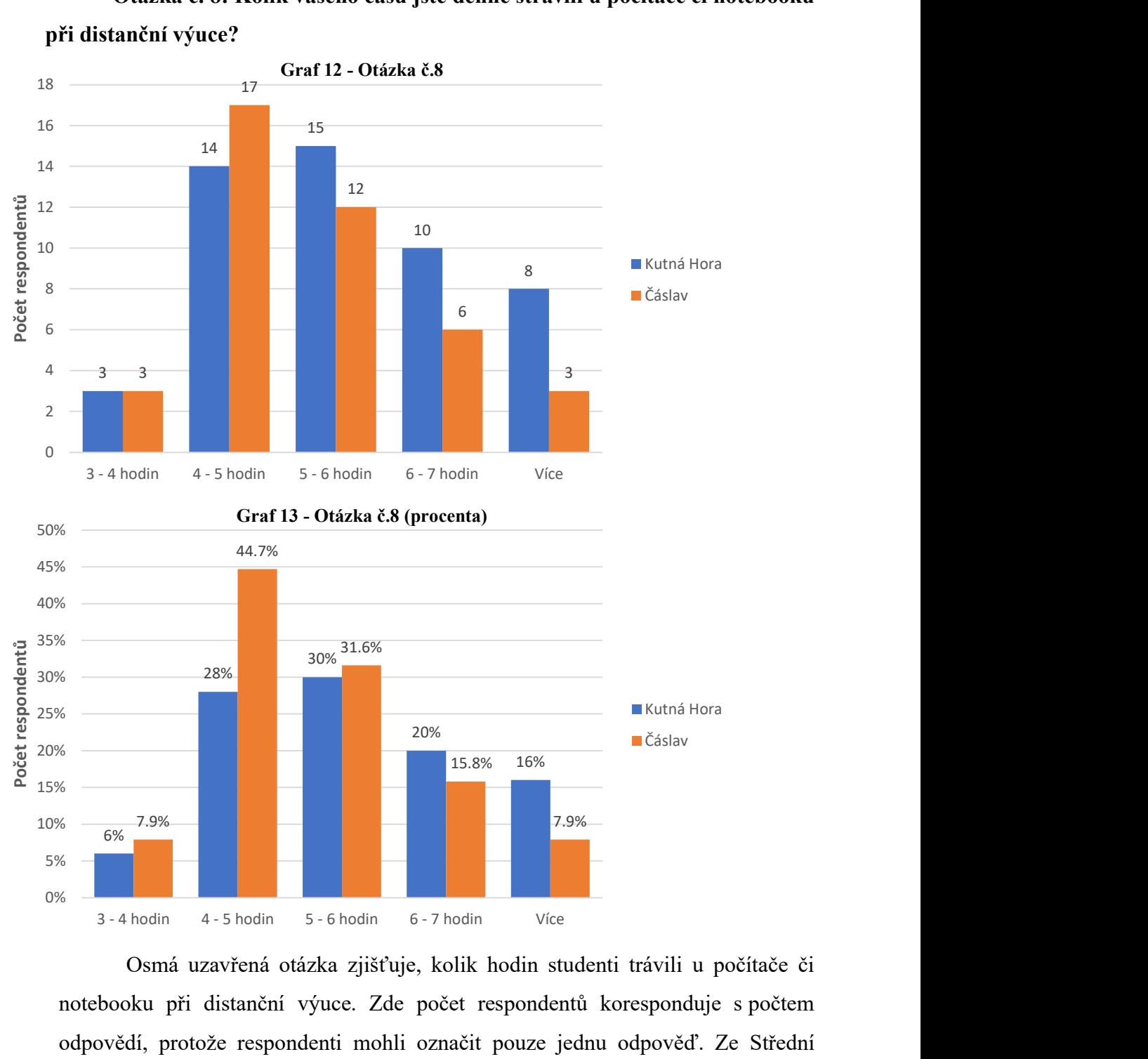

Otázka č. 8: Kolik vašeho času jste denně strávili u počítače či notebooku při distanční výuce?

Osmá uzavřená otázka zjišťuje, kolik hodin studenti trávili u počítače či notebooku při distanční výuce. Zde počet respondentů koresponduje s počtem odpovědí, protože respondenti mohli označit pouze jednu odpověď. Ze Střední odborné školy Kutná Hora 3 respondenti (6 %) odpovědělo pro 3–4 hodiny, 14 respondentů (28 %) pro 4-5 hodiny, 15 respondentů (30 %) pro 5-6 hodin, 10 respondentů (20 %) pro 6-7 hodin a 8 respondentů (16 %) pro možnost Více.

Na Středním odborném učilišti dopravní Čáslav odpovědělo taktéž 3 respondenti (7,9 %) pro 3-4 hodiny, 17 respondentů (44,7 %) pro 4-5 hodiny, 12 respondentů (31,6 %) pro 5-6 hodin, 6 respondentů (15,8 %) pro 6-7 hodin a 3 respondenti (7,9 %) pro možnost Více.

Dle grafů je patrné, že respondenti na obou středních školách trávili u počítače či notebooku okolo 4 až 7 hodin denně. Na Střední odborné škole Kutná Hora je nejvíce odpovědí pro 5-6 hodin a na Středním odborném učilišti dopravní Čáslav pro 4-5 hodin.

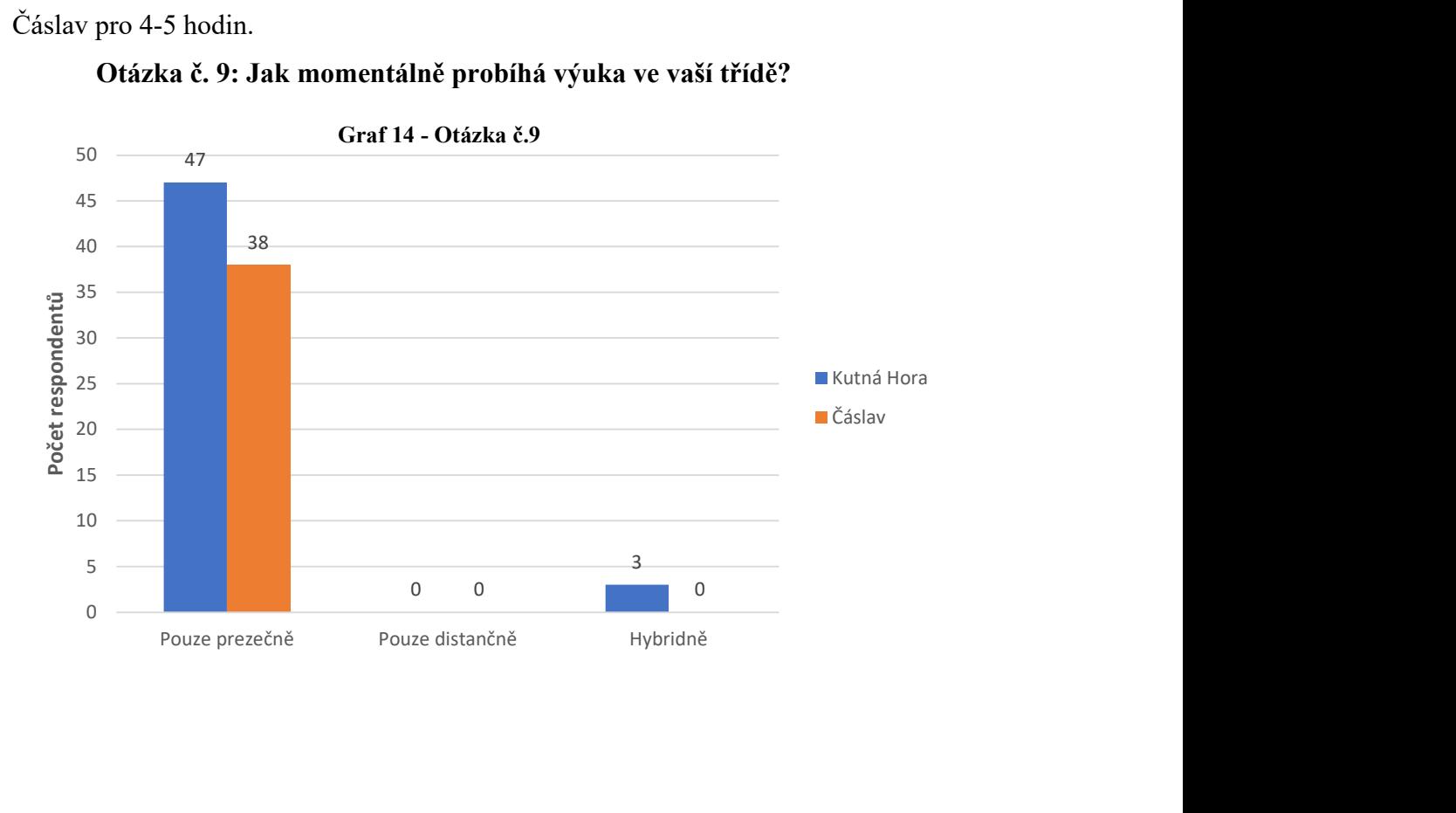

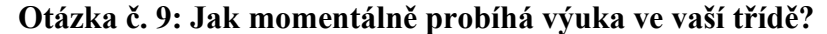

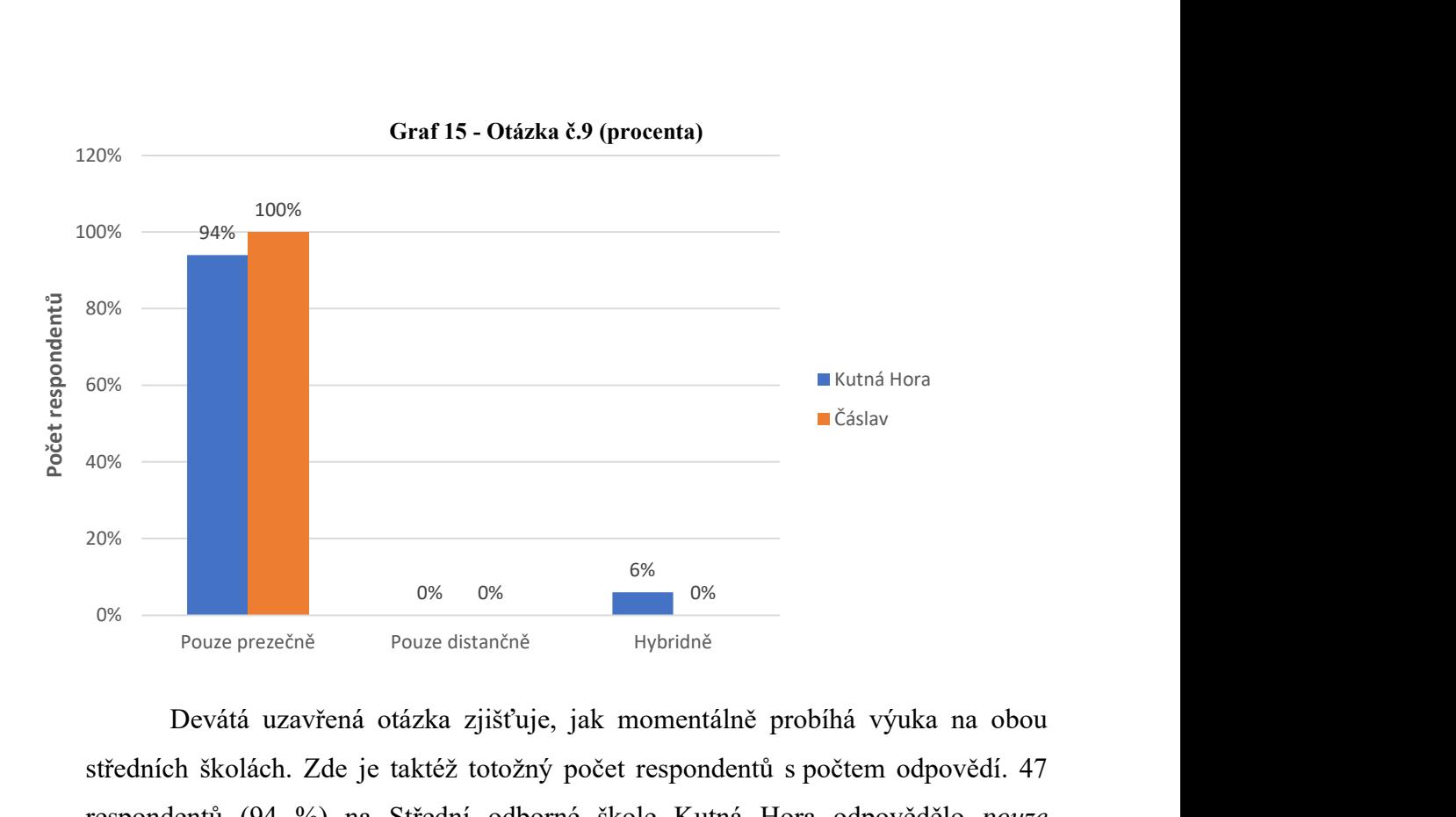

Devátá uzavřená otázka zjišťuje, jak momentálně probíhá výuka na obou středních školách. Zde je taktéž totožný počet respondentů s počtem odpovědí. 47 respondentů (94 %) na Střední odborné škole Kutná Hora odpovědělo pouze prezenčně, 3 respondenti (6 %) hybridně a žádný respondent pro možnost pouze distančně.

Na Středním odborném učilišti dopravní Čáslav odpovědělo 38 respondentů (100 %) na možnost pouze prezenčně. Jelikož to je plný počet, tak na ostatní dvě možnosti neodpověděl žádný respondent.

Převážná většina odpovědí na možnost pouze prezenčně značí, že studenti mají výuku pouze prezenční. Důvod proč někteří studenti odpověděli na možnost hybridně může souviset s tím, jak jednotlivý učitel má nastavenou svoji výuku.

Otázka č. 10: Jsou některé aplikace, které jste převzali z distanční výuky do prezenční? (uveďte jaké)

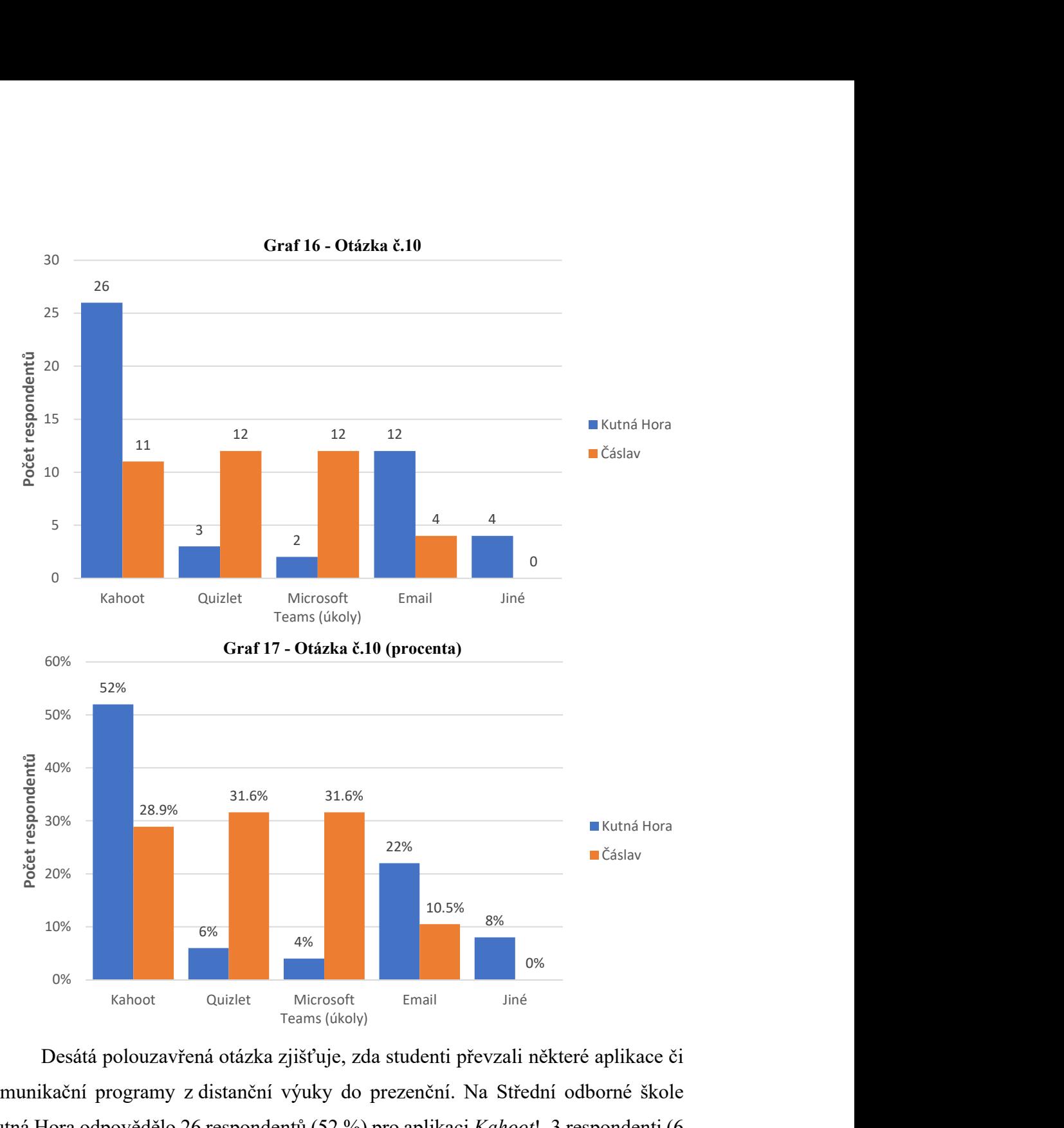

Desátá polouzavřená otázka zjišťuje, zda studenti převzali některé aplikace či komunikační programy z distanční výuky do prezenční. Na Střední odborné škole Kutná Hora odpovědělo 26 respondentů (52 %) pro aplikaci Kahoot!, 3 respondenti (6 %) pro Quizlet, 2 respondenti (4 %) pro program Microsoft Teams, dostávají přes to úkoly na doma od učitelů, 12 respondentů (22 %) pro Email a 4 respondenti (8 %) pro možnost Jiné.

Ze Středního odborného učiliště dopravní Čáslav odpovědělo 11 respondentů (28,9 %) pro aplikaci Kahoot!, 12 respondentů (31,6 %) pro Quizlet, 12 respondentů (31,6 %) pro Microsoft Teams, taktéž na dostávání úkolů, 4 respondenti (10,5 %) pro Email a žádný respondent pro možnost Jiné.

Ze získaných dat z obou škol je patrné, že nejvíce učitelé začali při svých hodinách používat aplikaci Kahoot! a Quizlet pro tvorbu jednoduchých a krátkých testů na pozornost v hodinách například.

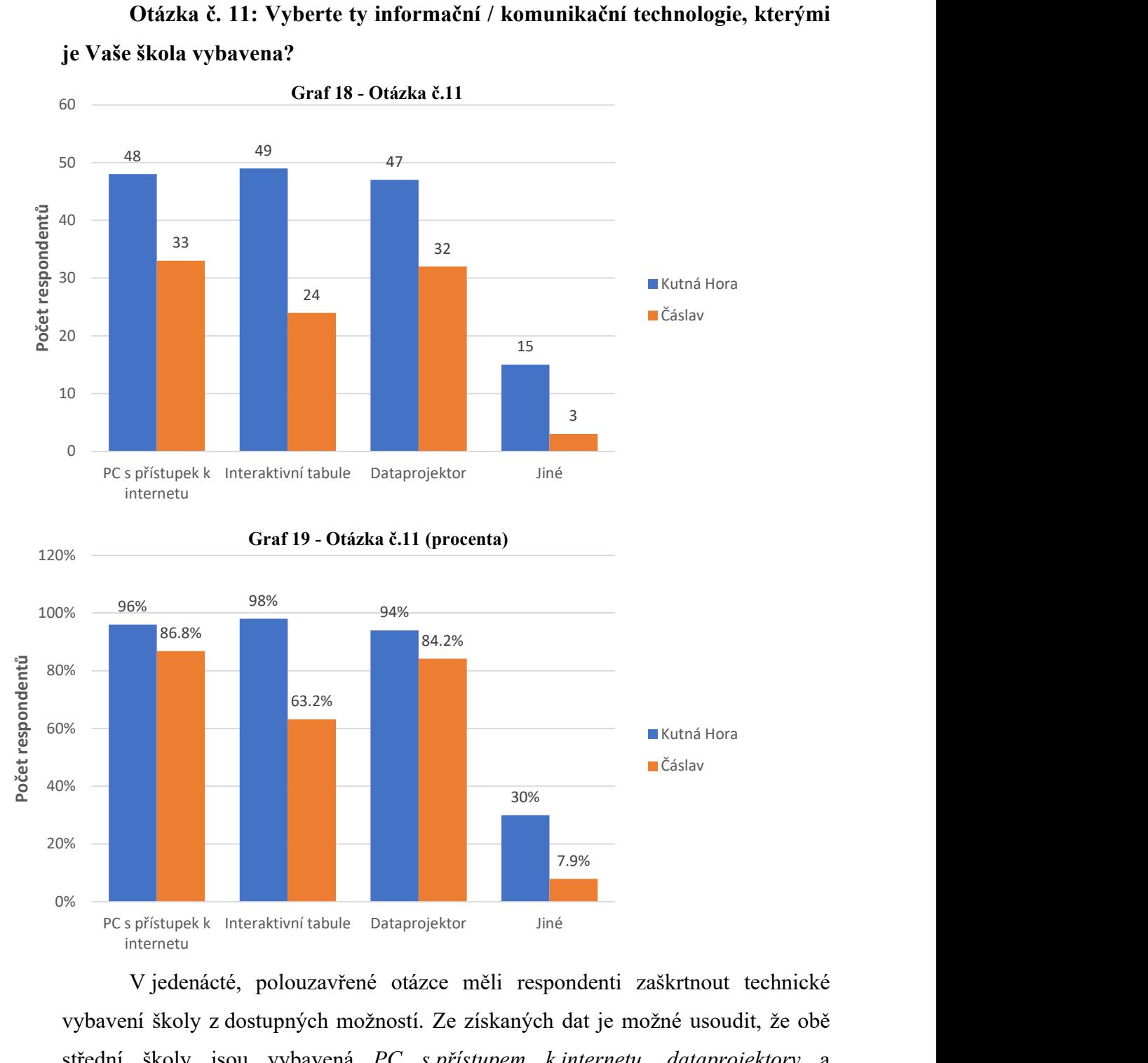

Otázka č. 11: Vyberte ty informační / komunikační technologie, kterými je Vaše škola vybavena?

V jedenácté, polouzavřené otázce měli respondenti zaškrtnout technické vybavení školy z dostupných možností. Ze získaných dat je možné usoudit, že obě střední školy jsou vybavená PC s přístupem k internetu, dataprojektory a interaktivními tabulemi. Ze Střední odborné školy Kutná Hora odpovědělo 48 respondentů (96 %) kladně pro PC s přístupem k internetu, 49 respondentů (98 %) pro

interaktivní tabule, 47 respondentů (94 %) pro dataprojektory. Na možnost Jiné odpovědělo 15 respondentů (30 %), že v jejich hodinách, je používána technologie brýlí pro virtuální realitu.

V porovnání se získanými daty od respondentů Středního odborného učiliště dopravní Čáslav bylo dosaženo těchto výsledků: 33 respondentů z 38 oslovených (86,8  $\%$ ) odpovědělo pro PC s přístupem k internetu, 24 respondentů označilo interaktivní tabuli a 32 respondentů (84,2 %) odpovědělo pro dataprojektor. Na možnost Jiné odpověděli 3 respondenti, že jejich škola je taktéž vybavena PC bez přístupu k internetu. V této otázce mohli respondenti označit více odpovědí, proto není počet respondentů totožný s počtem odpovědí.

Z dat je patrné, že obě školy disponují bohatým a srovnatelným technickým vybavením pro vzdělávání svých aktuálních žáků.

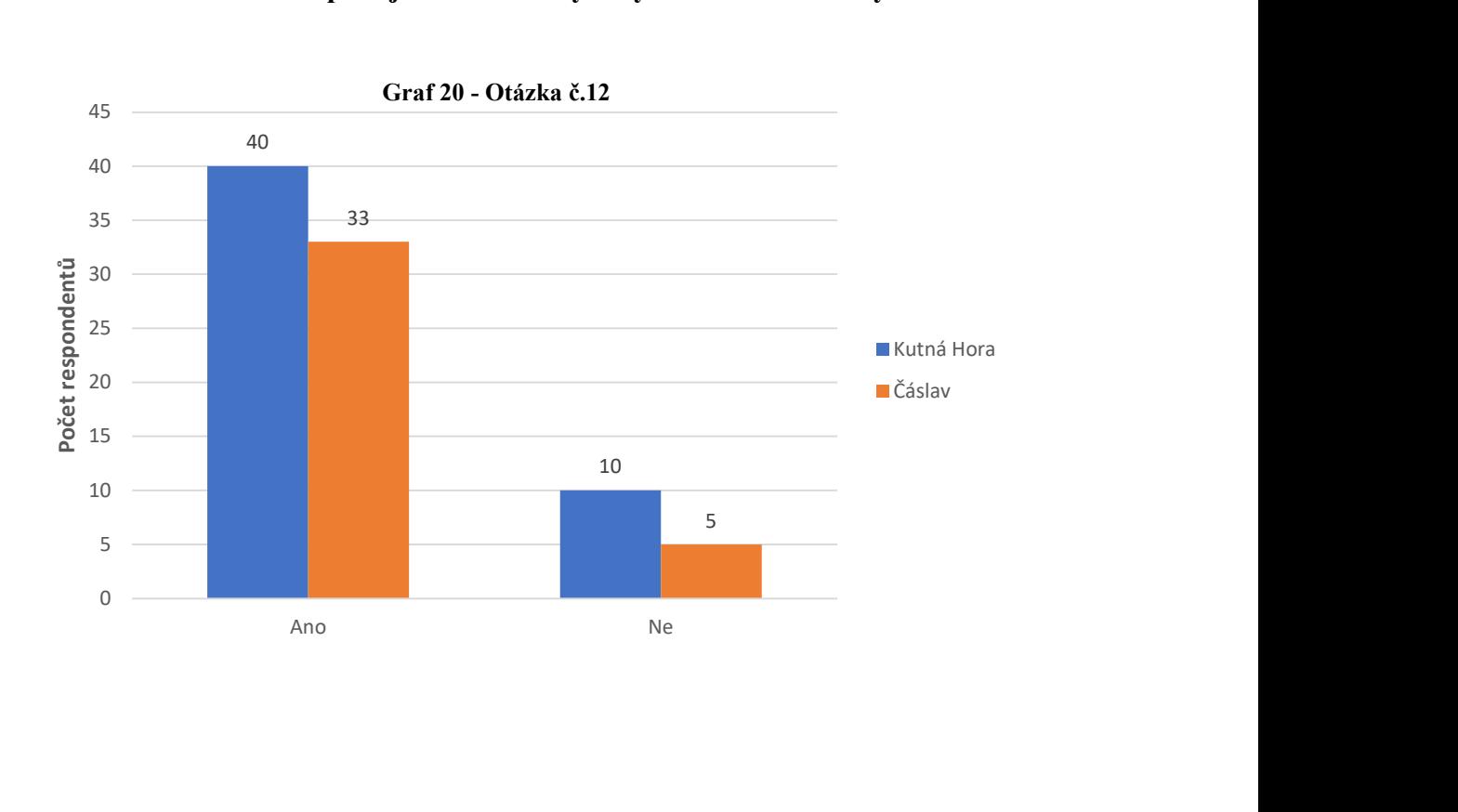

Otázka č. 12: Jste spokojeni s technickým vybavením vaší školy?

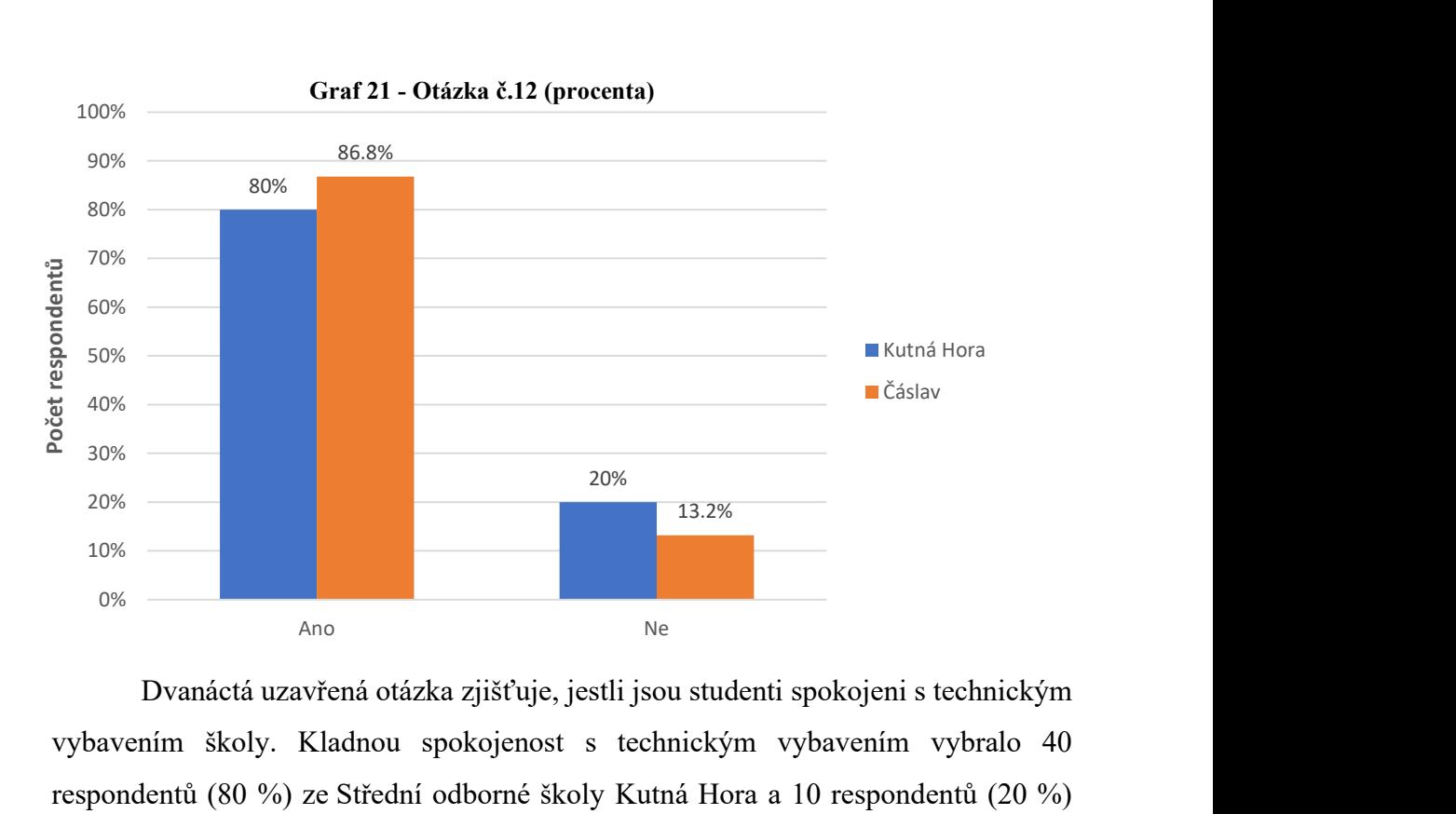

Dvanáctá uzavřená otázka zjišťuje, jestli jsou studenti spokojeni s technickým vybavením školy. Kladnou spokojenost s technickým vybavením vybralo 40 respondentů (80 %) ze Střední odborné školy Kutná Hora a 10 respondentů (20 %) vyjádřilo nespokojenost.

Získaná data studentů ze Středního odborného učiliště dopravní Čáslav ukazují, že 33 respondentů (86,8 %) je spokojeno s technickým vybavením a 5 respondentů (13,2 %) nejsou spokojeni. Avšak v obou situacích lze říct, že převážná část respondentů je s vybavením škol spokojena.

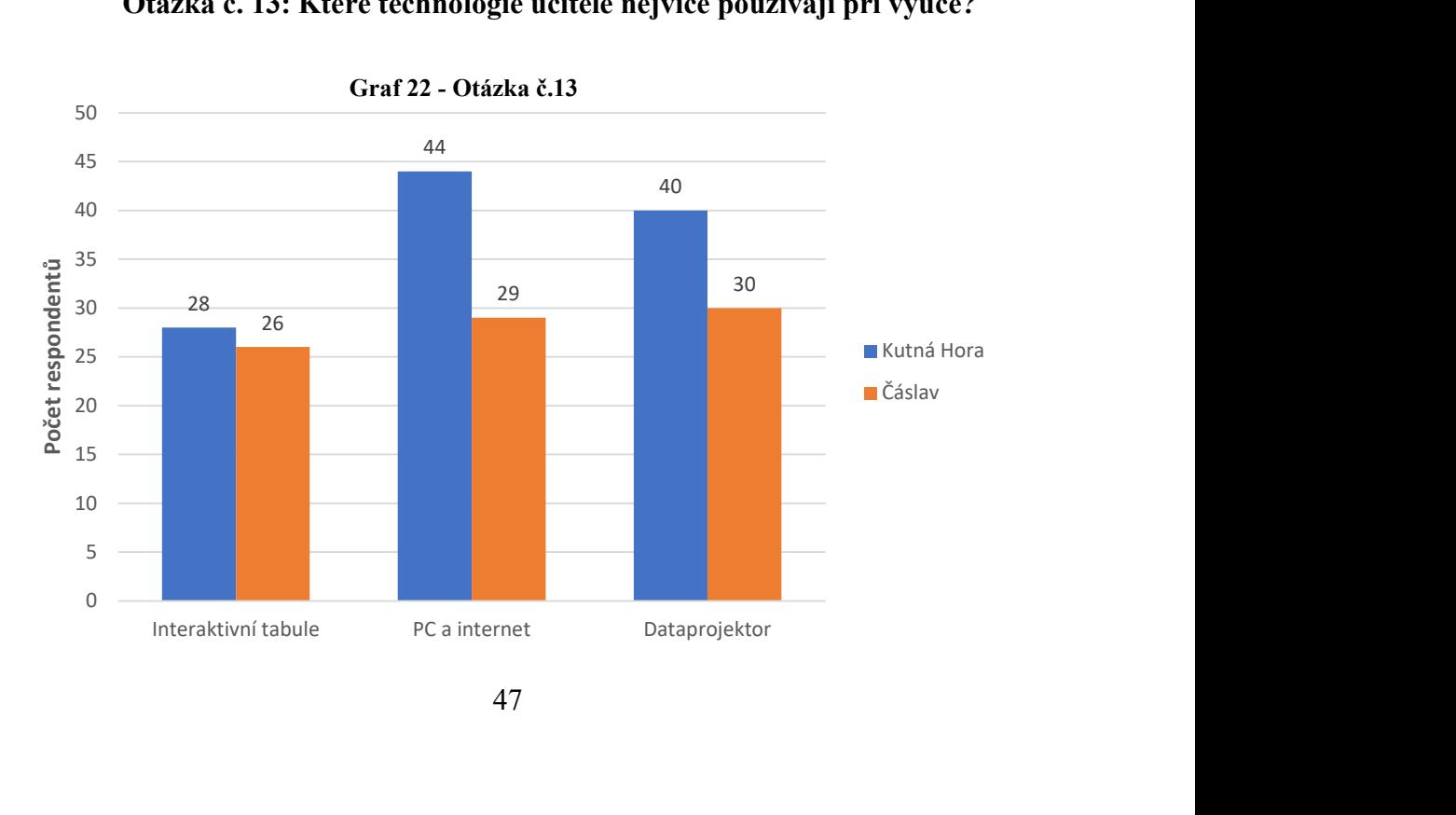

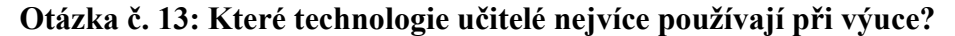

<sup>47</sup> 

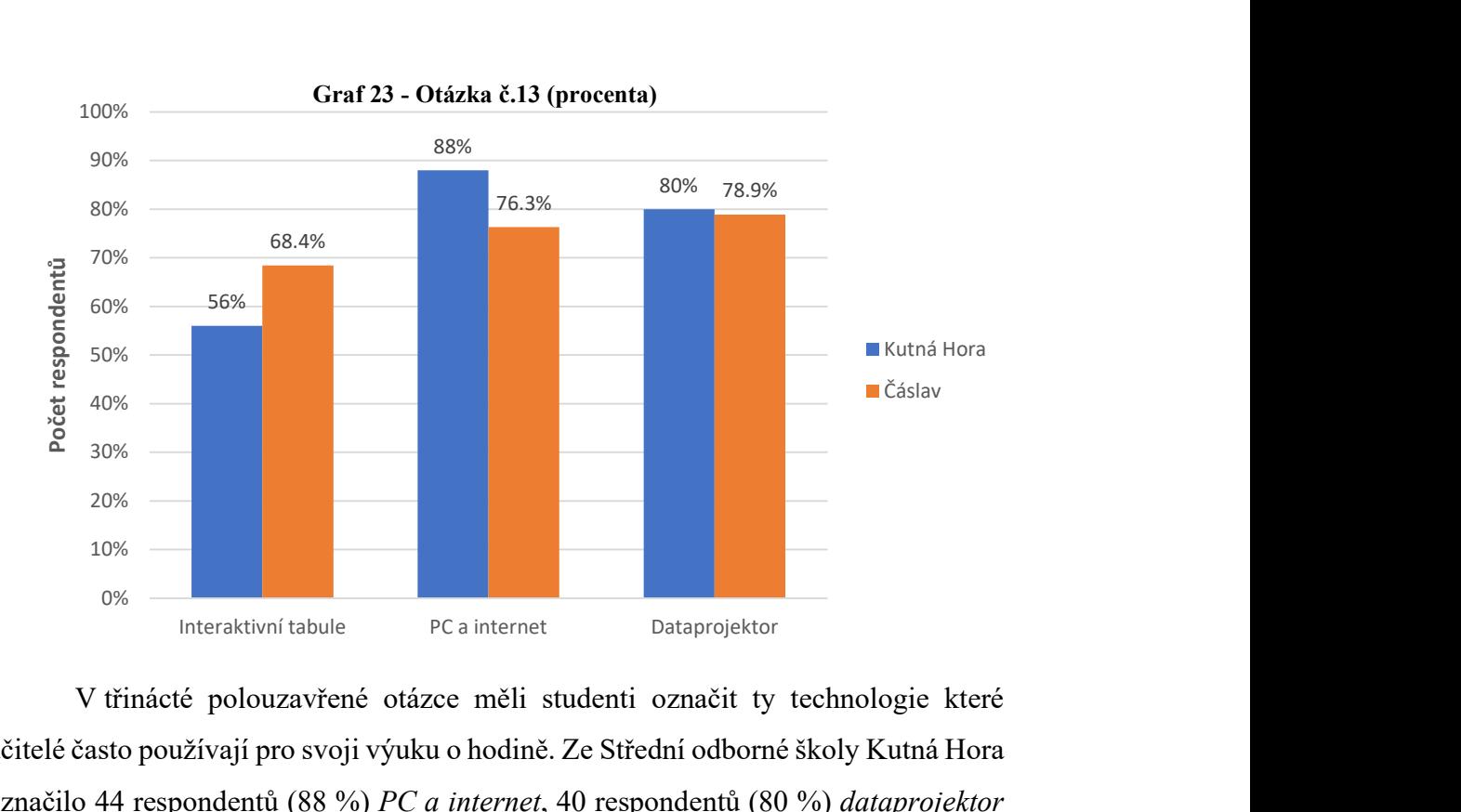

V třinácté polouzavřené otázce měli studenti označit ty technologie které učitelé často používají pro svoji výuku o hodině. Ze Střední odborné školy Kutná Hora označilo 44 respondentů (88 %) PC a internet, 40 respondentů (80 %) dataprojektor a 28 respondentů (56 %) interaktivní tabule.

Na Středním odborném učilišti dopravní Čáslav odpovědělo 30 respondentů (78,9 %) pro dataprojektor, 29 respondentů (76,3 %) pro PC a internet a 26 respondentů (68,4 %) pro interaktivní tabule.

V této otázce počet respondentů nesouhlasí s počtem odpovědí, protože každý respondent mohl označit více odpovědí najednou. Ze získaných dat je možné usoudit, že učitelé ve svých hodinách na obou školách nejvíce používají dataprojektory a PC a internet.

Otázka č. 14: Je pro vás více přínosná výuka při používání informačních / komunikačních technologií? (Interaktivní tabule, PC, Dataprojektor)

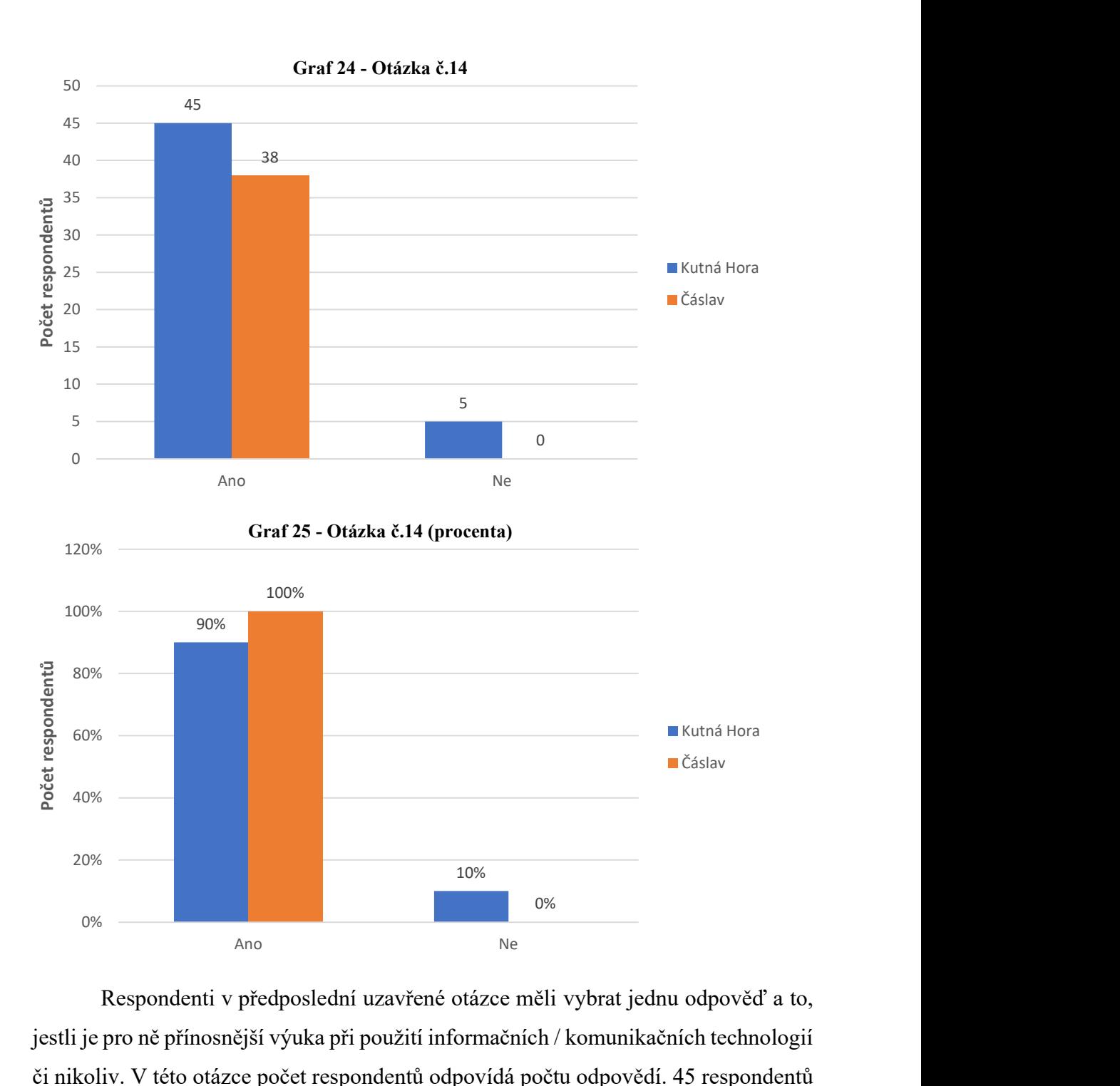

Respondenti v předposlední uzavřené otázce měli vybrat jednu odpověď a to, jestli je pro ně přínosnější výuka při použití informačních / komunikačních technologií či nikoliv. V této otázce počet respondentů odpovídá počtu odpovědí. 45 respondentů (90 %) na Střední odborné škole Kutná Hora odpovědělo kladně a 5 respondentů (10 %) záporně. V jedné záporné odpovědi od studenta byl komentář, že některé hodiny jsou narušovány nedostačujícím ovládáním použité techniky od učitele a že by hodiny byli bez techniky lepší.

Ze Středního odborného učiliště dopravní Čáslav odpovědělo kladně 38 respondentů (100 %) a záporně ani jeden.

Jde tedy říct, že pro převážný počet respondentů může být užití informačních / komunikačních technologií ve výuce přínosem.

Otázka č. 15: Které předměty se vyučují pravidelně s použitím informačních / komunikačních technologií? (odpovězte celými slovy)

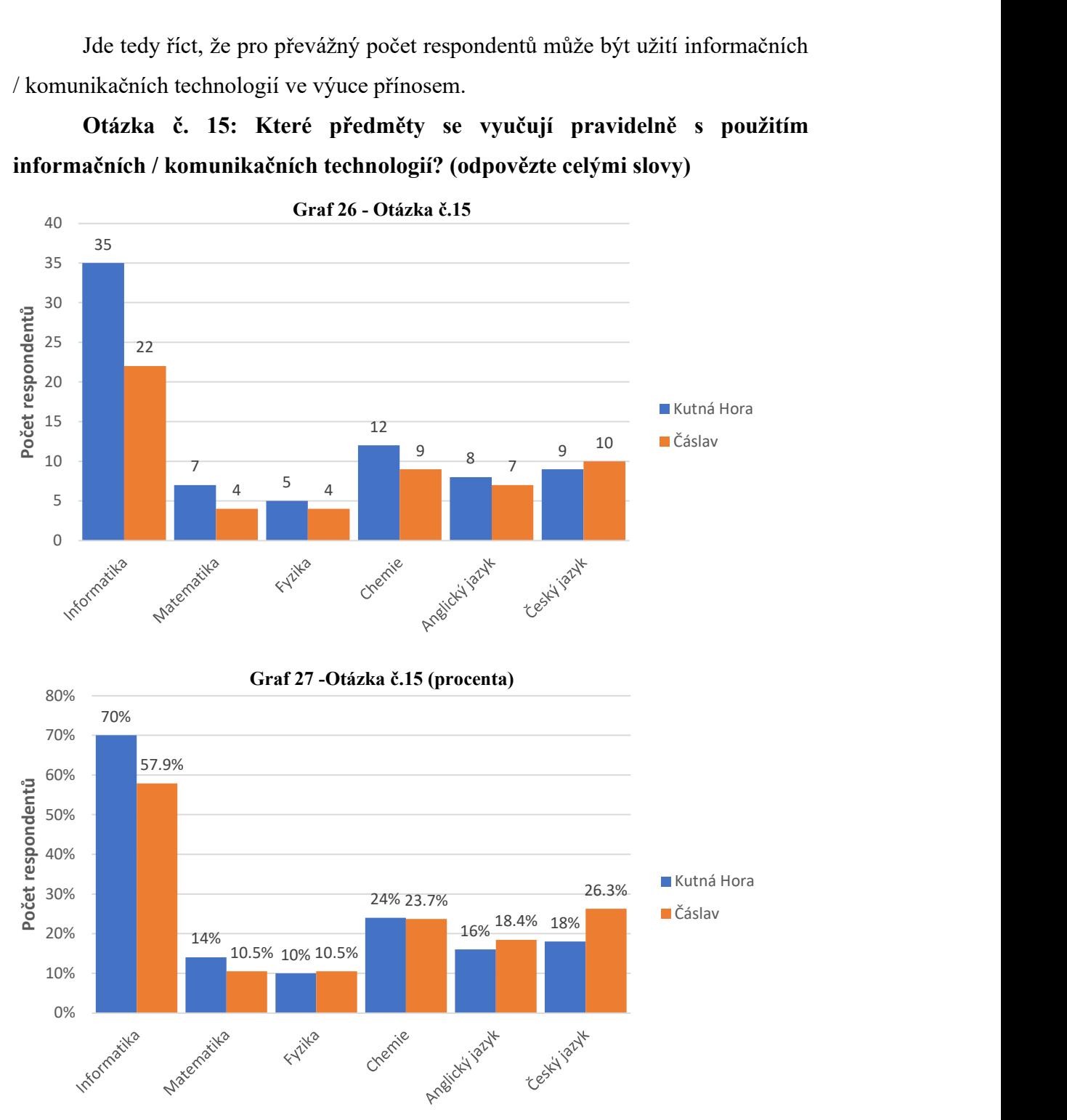

Poslední otázka je otevřená a zjišťuje, které předměty se vyučují pravidelně za použití informačních / komunikačních technologií. 35 respondentů (70 %) ze Střední odborné školy Kutná Hora označilo Informatiku, 12 respondentů (24 %) Chemii, 9 respondentů (18 %) Český jazyk, 8 respondentů (16 %) Anglický jazyk, 7 respondentů (14 %) Matematiku a 5 respondentů (10 %) Fyziku.

Na Středním odborném učilišti dopravní Čáslav označilo 22 respondentů (57,9 %) Informatiku, 10 respondentů (26,3 %) Český jazyk, 9 respondentů (23,7 %) Chemii, 7 respondentů (18,4 %) Anglický jazyk, 4 respondenti (10,5 %) označilo Matematiku a Fyziku.

Z grafů je patrné, že na obou školách je to Informatika, Český jazyk a Chemie kde se pravidelně vyučuje za použití informačních / komunikačních technologií. Využívání ICT při výuce se může lišit po předmětech a její občasné využívání není možné považovat za nedostatečné.

#### 4.4 Metodika pro přechod na distanční výuku

Každá škola by měla zohlednit pár základních postupů a pravidel pro přechod na distanční výuku. Z prvního pohledu se přechod na tuto formu výuky zdá, jako něco lehkého, ale zahrnuje to hodně zodpovědnosti a schopnost ovládat alespoň počítač či notebook.

Častou formou výuky je například realizace on-line hodin pomocí zmíněných videokonferenčních programů dle předem stanoveného plánu. Určitě to má několik výhod, jako například že učitel má přehled o průběhu vzdělávání, které je jednotné, časově vymezené a podporuje přímou interakci učitele a studentů. Tento způsob ale také klade nároky na technické vybavení všech účastníků, na kvalitě internetového připojení.

Školy mohou disponovat buď synchronní či asynchronní výukou. Při synchronní výuce je učitel a studenti připojeni přes nějaký videokonferenční program v stejném čase a všichni pracují na stejném či podobném úkolu. Trvá-li tako výuka delší dobu, nepozornost všech studentů stoupá a může projevit negativní dopad i na zdraví studenta, proto není úplně vhodné realizovat kompletní rozvrh hodin, jak je nastaven pro prezenční výuku. Při sestavování rozvrhu na dálku je třeba brát v potaz volný čas a jiné aktivity studenta.

Při asynchronní výuce studenti pracují na jim zadaných úkolech v jimi zvoleným čase a nepotkávají se společně v on-line prostoru. V praxi lze asynchronní výuku realizovat například že učitel posílá studentům zadání skupinové či samostatné práce prostřednictvím komunikačních nástrojů. Studenti ve svém čase pracují na zadaných úkolech a ve stanoveném termínu odevzdávají. Tato výuko Je vhodná tam, kde není možné všem studentům zabezpečit stejné podmínky. Taktéž je vhodná v odborných předmětech jako je programování, strojírenství apod. Je taky nutné počítat s větší mírou podpory od učitele v podobě konzultací.

Určitě je zřejmé, že obě formy distanční výuky, asynchronní a synchronní mají své klady a zápory. Jejich nasazení se musí řídit podmínkami škol, učitelů a studentů. V neposlední řadě je nejlepšího efektu dosahováno tam, kde jsou využity obě formy a jsou vhodně kombinovány [26].

## 5 Závěr

Hlavním cílem této bakalářské práce byla analýza dostupných programů pro distanční výuku a jako dílčí cíle možnosti využití výukových forem a ICT vybavení vybraných středních škol.

Teoretická část se věnuje pojmu distanční výuka a vše okolo ní, poté jsou rozebrány jednotlivé výukové aplikace pro distanční výuku a v druhé části vybrané ICT vybraných středních škol. Taktéž je lehce nastíněna problematika distanční výuky v ČR a E-learning.

V praktické části je analýza dostupných videokonferenčních programů pro distanční výuku, nadále analýza výzkumného šetření a v neposlední řadě nastíněna doporučená metodika pro přechod na distanční výuku.

Veškeré cíle bakalářské práce byli splněny, informace získané z dotazníku odhalily pohled na průběh distanční výuky a ICT vybavení na vybraných středních školách. Ze získaných odpovědí respondentů je možné odvodit mnoho informací týkající se distanční výuky počínaje spokojeností, dostupností a výhodami a nevýhodami a taktéž dostupnosti ICT vybavení a zapojení těchto technologií do prezenční výuky.

Pro analýzu dostupných videokonferenčních programů jsem zvolil tři nejpoužívanější. Je třeba zdůraznit že vznikají i jiné konkurenčně schopný videokonferenční programy.

V neposlední řade je z výsledků možné zaznamenat, že zapojení technologií do výuky nemusí nutně vést ke zlepšení výukových prostředků. Všechno záleží na učiteli, pokud propojuje stávající výuku s ICT kreativně, může toto být motivací pro studenty, aby se předmětu věnovali více.

Zpracovávání této práce mě velice bavilo a obohatilo. Práci jsem psal od začátku až do konce s velkým nadšením, jelikož interakce s lidmi mě velice zajímá a baví.

## 6 Seznam použitých zdrojů

- [1] Distanční vzdělávání. In: Wikipedia: the free encyclopedia [online]. San Francisco (CA): Wikimedia Foundation, 2001 [cit. 2022-03-13]. Dostupné z: https://cs.wikipedia.org/wiki/Distan%C4%8Dn%C3%AD\_vzd%C4%9Bl%C3%A1v %C3%A1n%C3%AD
- [2] BENOMI, Kryštof. Co je to distanční výuka?. Noviny.nmnm.cz [online]. 2021 [cit. 2022-03-13]. Dostupné z: https://noviny.nmnm.cz/co-je-to-distancni-vyuka/
- [3] Microsoft Teams. In: Wikipedia: the free encyclopedia [online]. San Francisco (CA): Wikimedia Foundation, 2020 [cit. 2022-03-13]. Dostupné z: https://cs.wikipedia.org/wiki/Microsoft\_Team
- [4] Co Vše Umí MS Teams. Cloudforce [online]. [cit. 2022-03-13]. Dostupné z: https://cloudforce.cz/co-vse-umi-ms-teams-a-proc-je-centralni-aplikaci-office-365/
- [5] Google meet. Ga.natur.cuni.cz [online]. 2020 [cit. 2022-03-13]. Dostupné z: http://ga.natur.cuni.cz/google-meet
- [6] Google Meet. In: Wikipedia: the free encyclopedia [online]. San Francisco (CA): Wikimedia Foundation, 2020 [cit. 2022-03-13]. Dostupné z: https://en.wikipedia.org/wiki/Google\_Meet
- [7] Zoom Video Communications. In: Wikipedia: the free encyclopedia [online]. San Francisco (CA): Wikimedia Foundation, 2020 [cit. 2022-03-13]. Dostupné z: https://cs.wikipedia.org/wiki/Zoom\_Video\_Communications
- [8] RYBÁŘ, Jan. Jak rychle (a zadarmo) začít učit na dálku s aplikací Zoom. In: Ifotografovani.cz [online]. [cit. 2022-03-13]. Dostupné z: https://www.ifotografovani.cz/jak-rychle-zacit-ucit-na-dalku/
- [9] Google Classroom. In: Wikipedia: the free encyclopedia [online]. San Francisco (CA): Wikimedia Foundation, 2014 [cit. 2022-03-13]. Dostupné z: https://en.wikipedia.org/wiki/Google\_Classroom
- [10] ZDRÁHAL, Jindřich. Kahoot!. In: Sskola.cz [online]. [cit. 2022-03-13]. Dostupné z: http://www.sskola.cz/kahoot/
- [11] Quizlet. In: Wikipedia: the free encyclopedia [online]. San Francisco (CA): Wikimedia Foundation, 2015 [cit. 2022-03-13]. Dostupné z: https://cs.wikipedia.org/wiki/Quizlet
- [12] Co je to Quizlet. In: Jazykovy-koutek [online]. [cit. 2022-03-13]. Dostupné z: https://www.jazykovy-koutek.cz/?p=7545
- [13] Bakaláři. In: Wikipedia: the free encyclopedia [online]. San Francisco (CA): Wikimedia Foundation, 2020 [cit. 2022-03-13]. Dostupné z: https://cs.wikipedia.org/wiki/Bakal%C3%A1%C5%99i\_(informa%C4%8Dn%C3% AD\_syst%C3%A9m)
- [14] Bakaláři: Vybrané moduly systému. Bakaláři [online]. [cit. 2022-03-13]. Dostupné z: https://www.bakalari.cz/home/modules
- [15] NOCAR, D. E-learning v distančním vzdělávání. Olomouc: Univerzita Palackého, 2004. ISBN ISBN 80-244-0802-3.
- [16] Co je e-learning. In: *Estudovna.cz* [online]. [cit. 2022-03-13]. Dostupné z: http://www.estudovna.cz/cz/co-je-e-learning.html
- [17] PROBLÉM DISTANČNÍ VÝUKY V ČR. In: Clovekvtisni [online]. [cit. 2022-03-13]. Dostupné z: https://www.clovekvtisni.cz/nejvetsi-problemy-distancni-vyuky-v-cr-7491gp
- [18] PRŮCHA, J. Moderní vzdělávací technologie. Praha: Vysoká škola J.A. Komenského, 2003. ISBN ISBN 80-86723-01-1.
- [19] Informační a komunikační technologie. In: Wikipedia: the free encyclopedia [online]. San Francisco (CA): Wikimedia Foundation, 2012 [cit. 2022-03-13]. Dostupné z: https://cs.wikipedia.org/wiki/Informa%C4%8Dn%C3%AD a komunika%C4%8Dn %C3%AD\_technologie
- [20] KOPECKÝ, K. E-learning (nejen) pro pedagogy. Olomouc: Hanex, 2006. ISBN ISBN 80-85783-50-9.
- [21] Co je to Počítač? In: Cojeto.superia.cz [online]. [cit. 2022-03-13]. Dostupné z: https://cojeto.superia.cz/hardware/pocitac.php
- [22] Internet. In: Wikipedia: the free encyclopedia [online]. San Francisco (CA): Wikimedia Foundation, 2004 [cit. 2022-03-13]. Dostupné z: https://cs.wikipedia.org/wiki/Internet
- [23] Dataprojektor. In: Wikipedia: the free encyclopedia [online]. San Francisco (CA): Wikimedia Foundation, 2008 [cit. 2022-03-13]. Dostupné z: https://cs.wikipedia.org/wiki/Dataprojektor
- [24] Interaktivní tabule. In: Modernivyucovani.cz [online]. [cit. 2022-03-13]. Dostupné z: https://www.modernivyucovani.cz/interaktivni-tabule/
- [25] RAMINEZ, Hillary. MICROSOFT TEAMS VS. ZOOM VS GOOGLE MEET FOR EDUCATION. In: Datalinknetworks [online]. [cit. 2022-03-13]. Dostupné z: https://www.datalinknetworks.net/dln\_blog/microsoft-teams-vs.-zoom-vs-googlemeet-for-education
- [26] Metodika pro vzdělávání distančním způsobem. In: Edu.cz [online]. 2020 [cit. 2022- 03-13]. Dostupné z: https://www.edu.cz/metodika-pro-vzdelavani-distancnimzpusobem/

#### $\overline{7}$ Seznam obrázků, tabulek, grafů a zkratek

## 7.1 Seznam obrázků

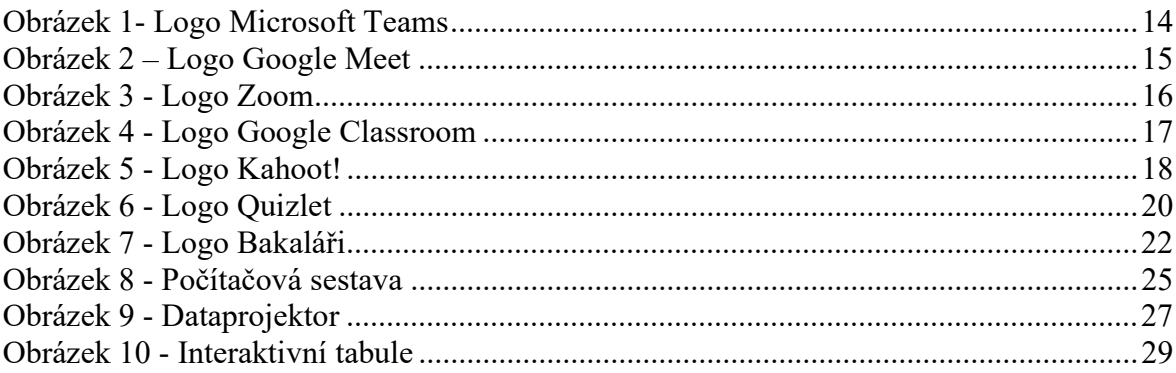

## 7.2 Seznam tabulek

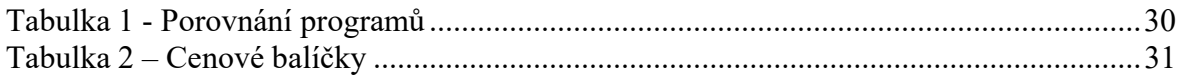

## 7.3 Seznam grafů

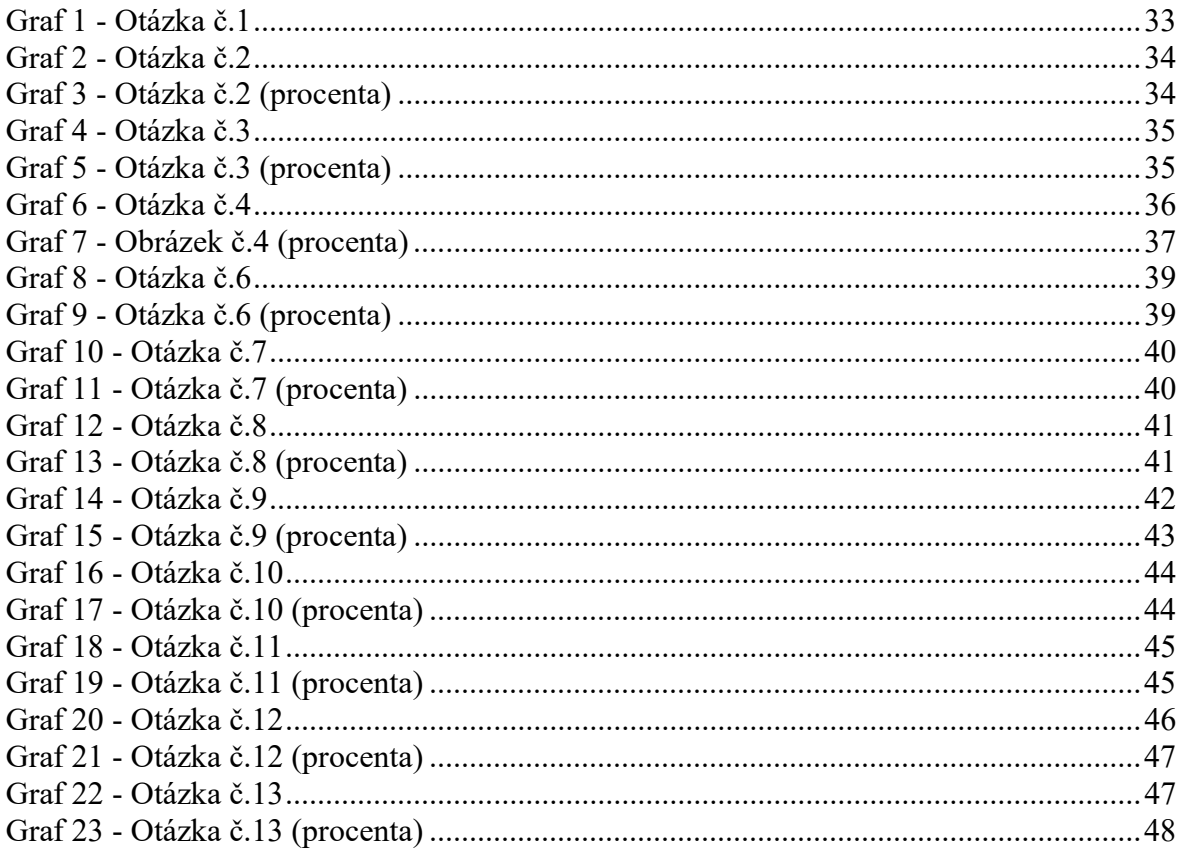

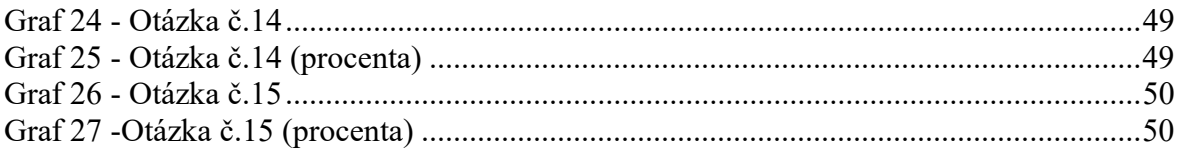